# **Формы проведения опроса: ИКТ-инструменты подготовки и организации опроса**

Пуляевская Александра Михайловна, разработчик веб и медиа ресурсов, ООО Центр «Златоуст»

# О себе

**1987-1992** ИГУ, специальность «прикладная математика»

- **1991-2006**  преподаватель-методист детской компьютерной школы «Импульс-И»
- **1994-2002**  методист кафедры информатизации образования Иркутской области ИПКРО
- **2002-2017**  доцент кафедры информационных технологий ИГЛУ. «Прикладная лингвистика». Преподаватель курсов повышения квалификации в области информационных технологий для педагогов иностранных языков и РКИ
- **2008-2010** ВСГАО, магистр педагогики
- **2012-2015** преподаватель курса «Бабушки-онлайн»
- **с 2012** автор проекта «Новые информационные технологии для тебя» <http://nitforyou.com/>
- **с 2012**  эксперт по информационным технологиям Международного методического совета по вопросам изучения и преподавания русского языка как одного из родных <http://www.bilingual-online.net/>
- **с 2013**  спикер вебинаров по ИКТ
- **2017** руководитель отдела информатизации образования ЧУ ДПО «Сибирский гуманитарно-технический институт»
- **2018**  руководитель международного образовательного центра ЧУ ДПО «Сибирский гуманитарно-технический институт»
- **2018- участник** проекта «Игро-мир образования 2035» (Edu-Games XXI) <http://game2035.nitforyou.com/>

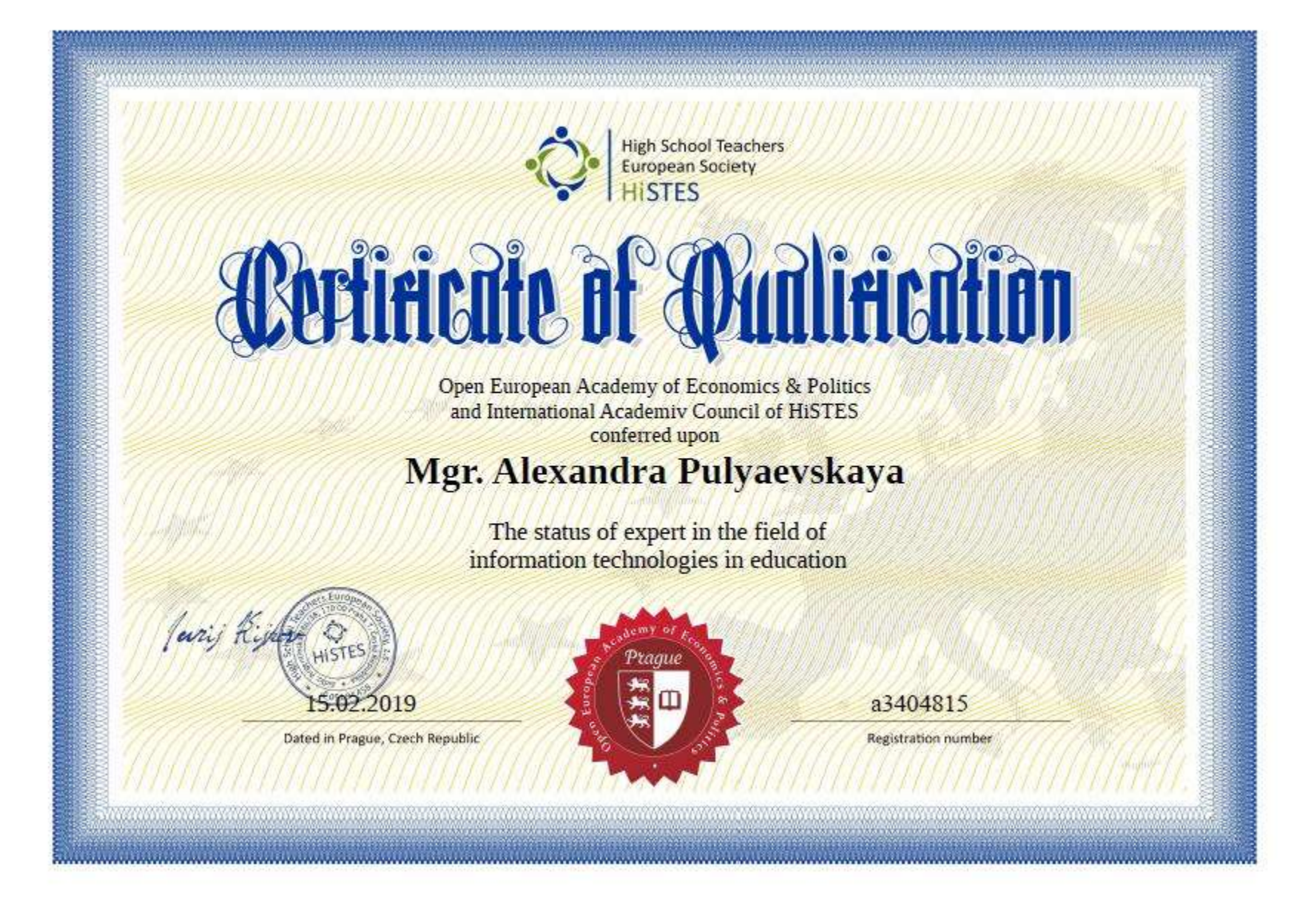

**<https://www.histes-edu.net/>**

# ОПРОС

- это **систематический** или **разовый** метод сбора первичной информации, при котором осуществляется **устное или письменное обращение** к опрашиваемым лицам, посредством личных контактов или с использованием средств связи, с вопросами, содержание которых образует проблему исследования.
- один из самых распространённых методов получения информации о субъектах респондентах опроса.

# ВИДЫ ОПРОСА

- *Экспертный опрос* используется, когда необходимо выяснить мнения определенной группы специалистов по интересующей проблеме. Отличительная особенность этого метода состоит в том, что он предполагает компетентное участие экспертов (экспертизу) в анализе и решении проблем исследования.
- *Ситуационный опрос* проводится для выяснения мнения целевой аудитории по определенной проблеме в конкретный момент времени. Дает информацию о степени информированности об учреждении или ведомстве: какова его репутация, как оцениваются его действия в глазах общественности. Используется перед проведением PR-кампании для планирования дальнейшей PR-деятельности.
- *Проблемный опрос* направлен на изучения конкретной проблемы и на поиск путей ее решения.
- *Панельный опрос* предполагает неоднократное обращение к одной и той же группе опрашиваемых. В первых исследованиях выясняется общее представление целевой аудитории об интересующей проблеме. Дальнейшие опросы показывают изменение отношения респондентов к проблеме в результате проведенной PR-кампании.

# **Устный опрос**

- метод контроля, позволяющий не только опрашивать и контролировать знания учащихся, но и сразу же поправлять, повторять и закреплять знания, умения и навыки.
- Принято выделять два вида устного опроса:
- фронтальный (охватывает разу несколько учеников);
- индивидуальный (позволяет сконцентрировать внимание на одном ученике).

#### **СПОСОБЫ ПРОВЕДЕНИЯ УСТНОГО ОПРОСА**

## **Пресс-конференция**

В роли опрашивающих выступают сами ученики. Они заранее составляют вопросы по теме.

Во время урока вызывается один ученик, который будет играть роль интервьюируемого. Остальные выступают в роли журналистов и опрашивают ученика.

#### **Опрос по видеоролику**

Демонстрируется видео или анимационный ряд, подобранный учителем по теме. Но звук у ролика выключен. Ученик должен прокомментировать увиденное.

ИНТЕРАКТИВНОЕ ВИДЕО: <https://edpuzzle.com/> <https://ed.ted.com/> <https://videopath.com/> <https://www.vibby.com> <https://h5p.org/>

## Аудио/видео контент

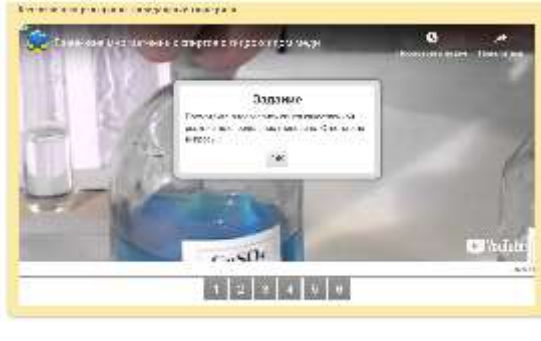

Выбесите видео

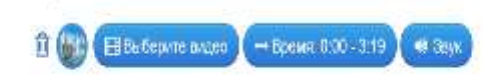

#### Вопросы

Во время проигрывания видео Вы можете поставить вопросы по смыслу или налисать замечания, которые будут появляться лом дальнейшем проигрызании.

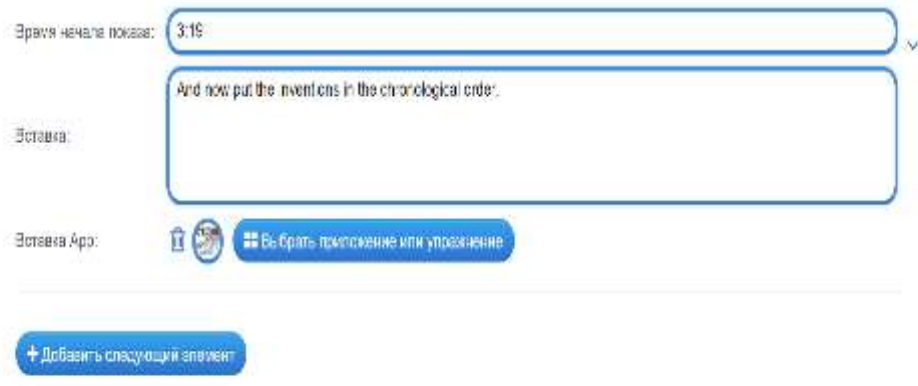

#### Помощь

Создайте некоторые подсказки, как решить задание. Сни могут быть доступны пользователю через небольшой значок в ворхнем левом углу. В противном случае оставьте это поле пустым.

## **Создать подобное приложение**

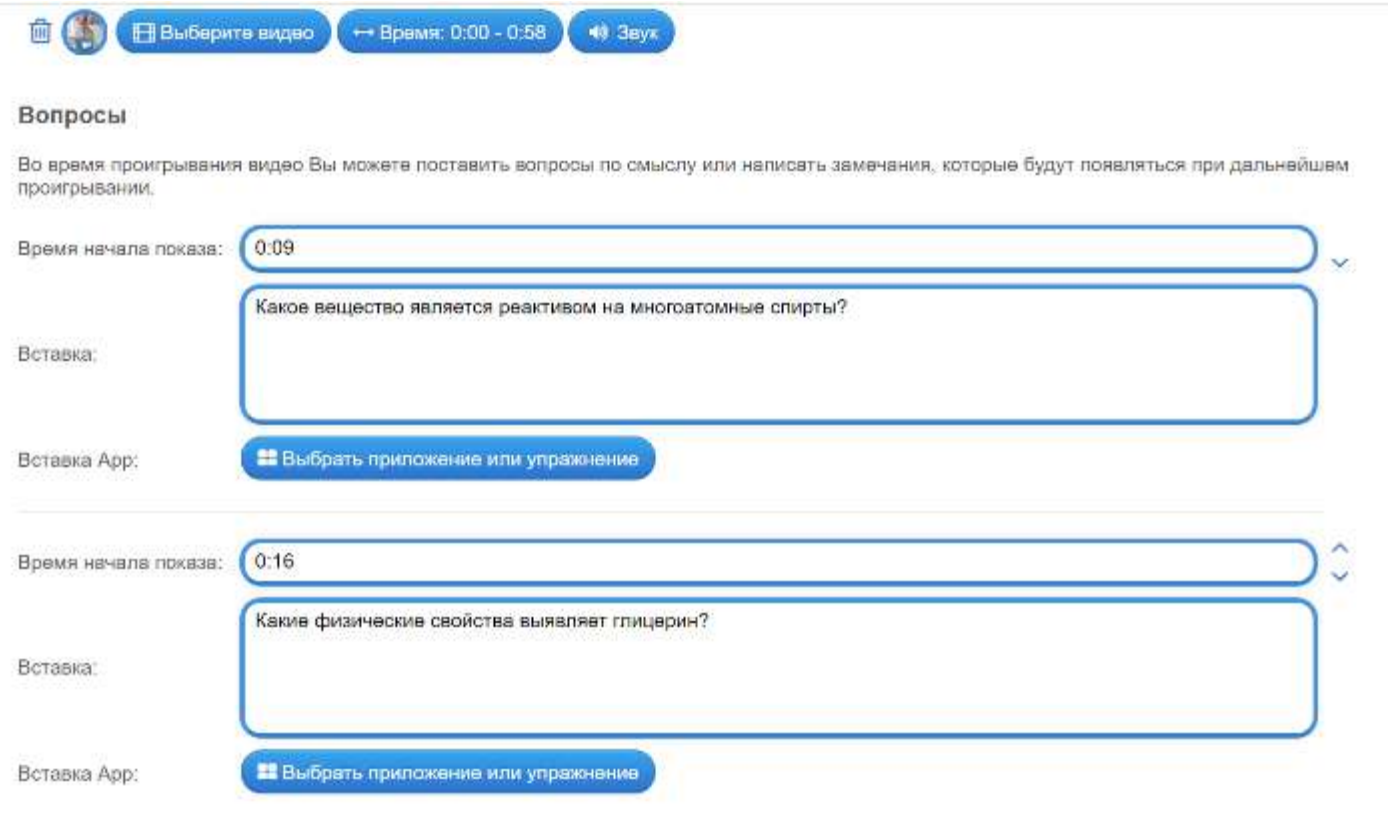

## **Шаблон задания**

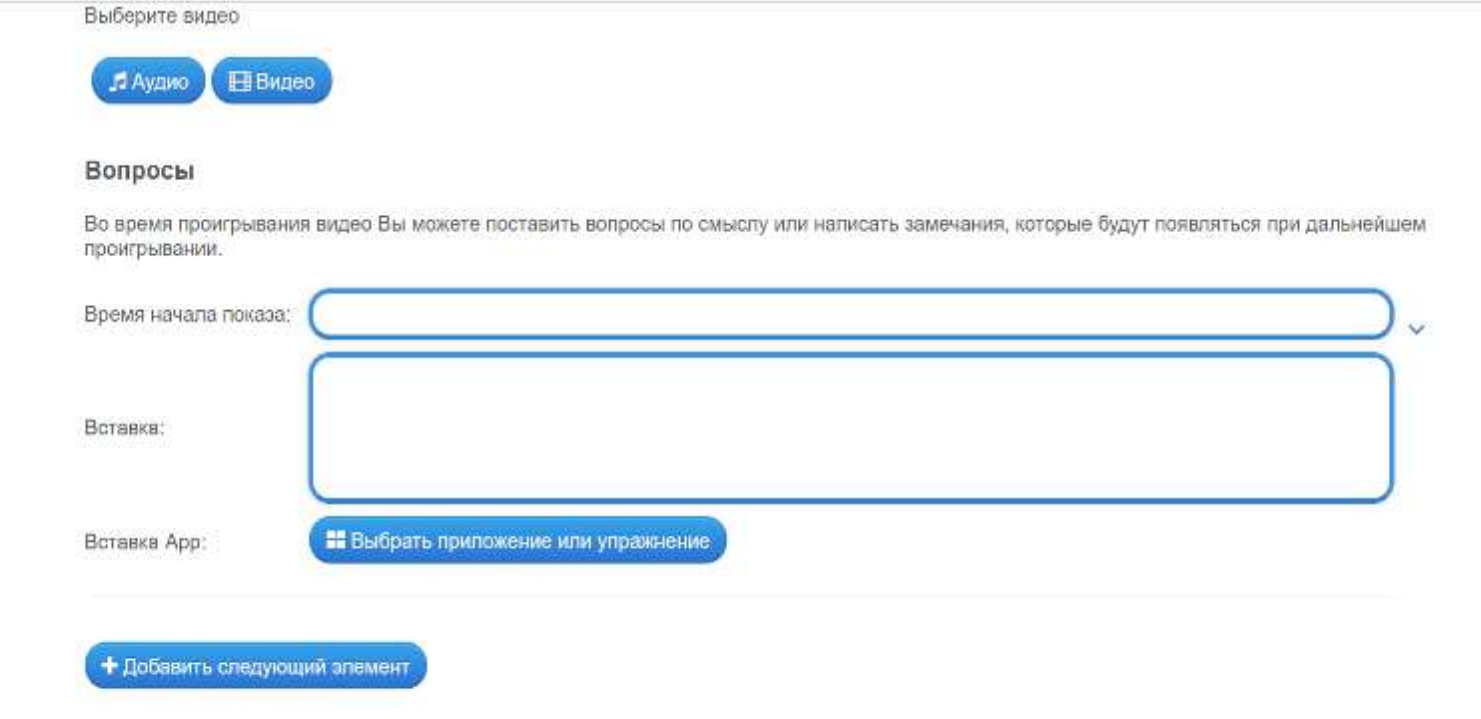

#### Помощь

Создайте некоторые подсказки, как решить задание. Они могут быть доступны пользователю через небольшой значок в верхнем левом углу. В противном случае оставьте это поле пустым.

#### **Разминка**

Проводится в начале урока и позволяет не только освежить в памяти пройденные темы, но и подготовить учащихся к восприятию нового материала. Для разминки подбираются базовые вопросы, требующие лаконичных ответов. Проводится в быстром темпе.

Для более успешного и эффективного опроса во время разминки можно использовать слайды или видеоряд.

<https://kahoot.com/>

<https://www.quizalize.com/>

<http://www.triventy.com/>

<https://quizizz.com/>

<https://www.socrative.com/>

<https://get.plickers.com/>

# http://lectureracing.com/

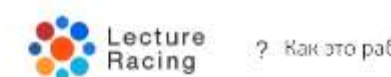

↓ Продукты [4] Загрузить презентацию • □ Проектор ? Как это работает

PVC +

#### Проводить тесты и опросы на занятиях можно быстро и просто!

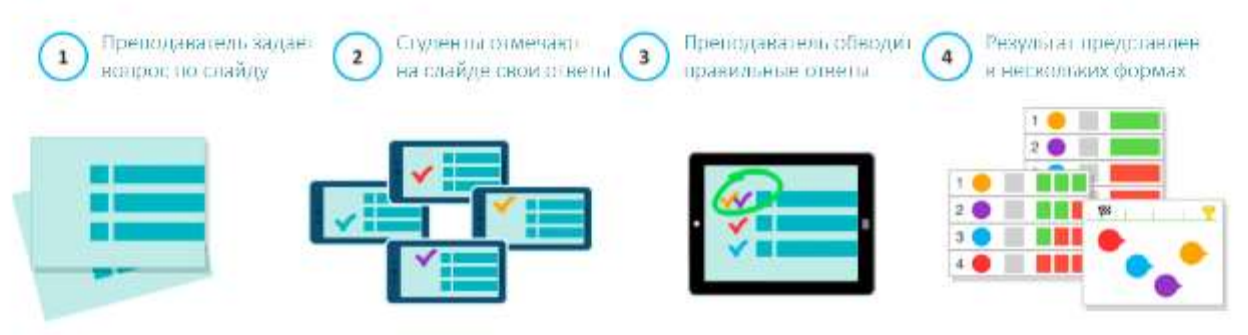

Задаём вопрос и отмечаем правильные ответы. Не нужно готовить тесты и опросы заранее.

# **https://slidecast.ru/**

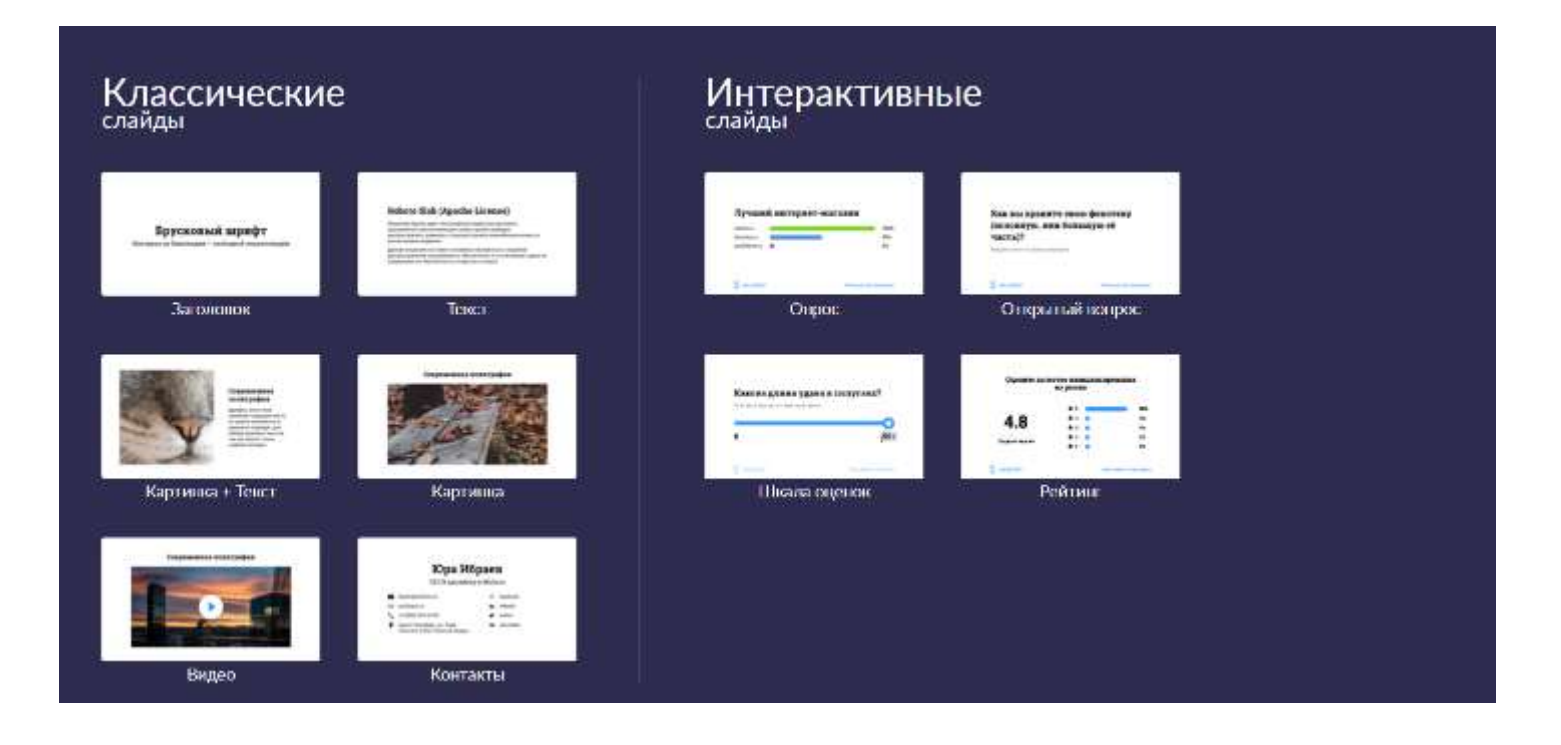

# **https://www.zeetings.com/**

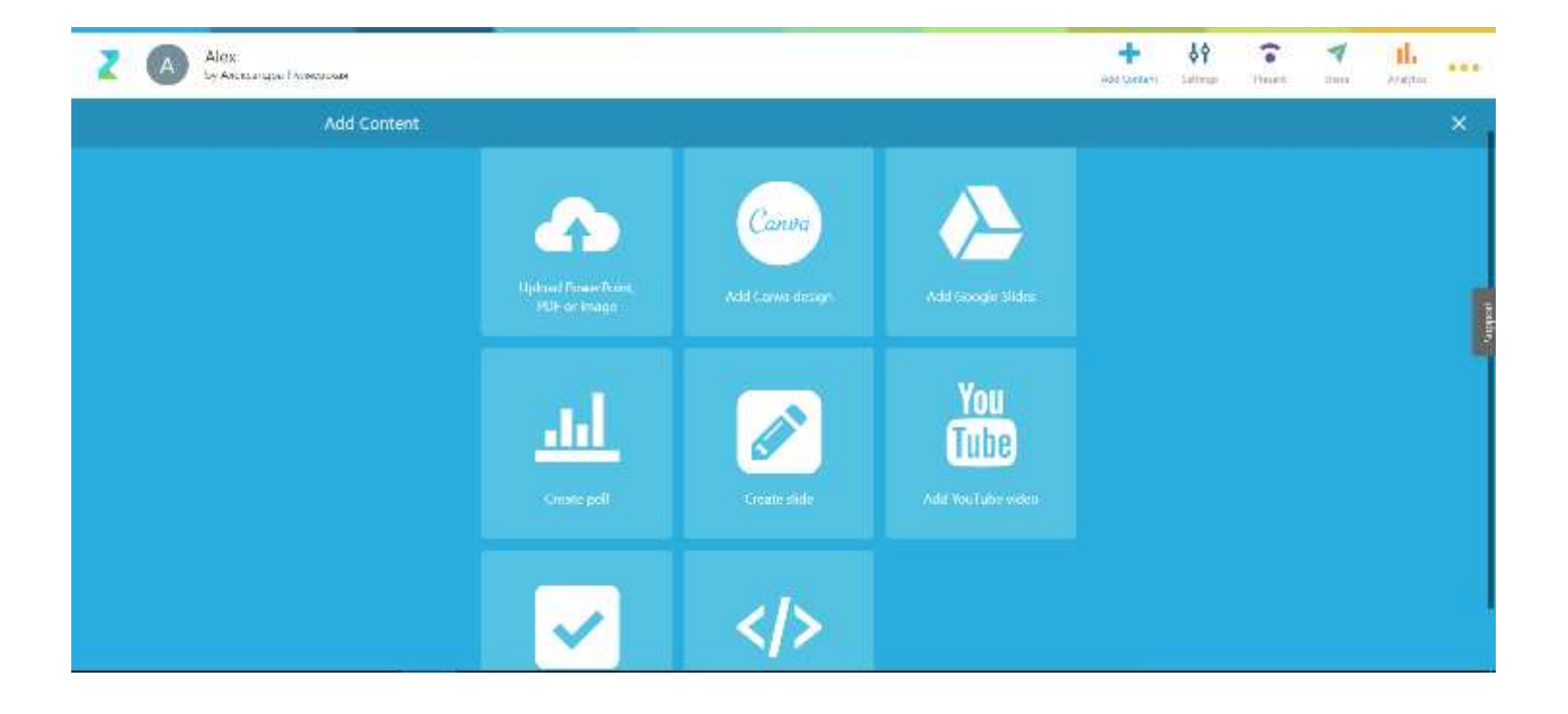

## **Светофор**

У каждого ученика есть двуцветные карточки **красного** и **зеленого** цвета. При вопросе учителя все поднимают карточки. При этом красный сигнализирует о том, что ученик не готов отвечать, зеленый — сигнал "Я знаю".

<https://get.plickers.com/>

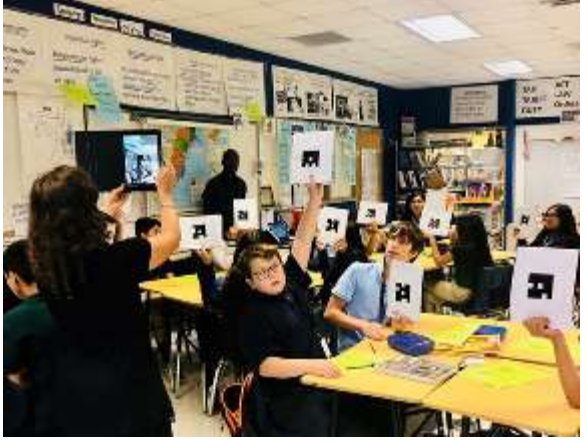

## **"Угадай-ка"**

Учитель задумывает слово. Учащиеся задают вопросы, на которые можно отвечать только "Да" или "Нет".

#### [Кроссенс](http://nitforyou.com/krossens/)

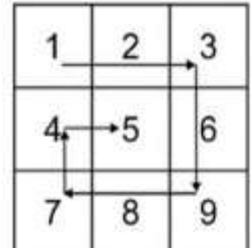

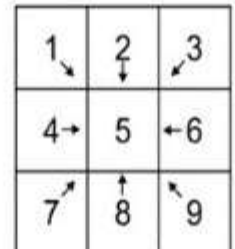

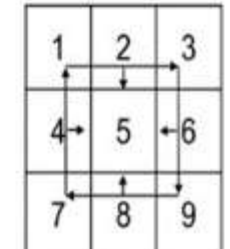

# **https://mycollages.ru/**

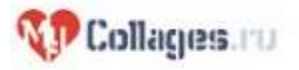

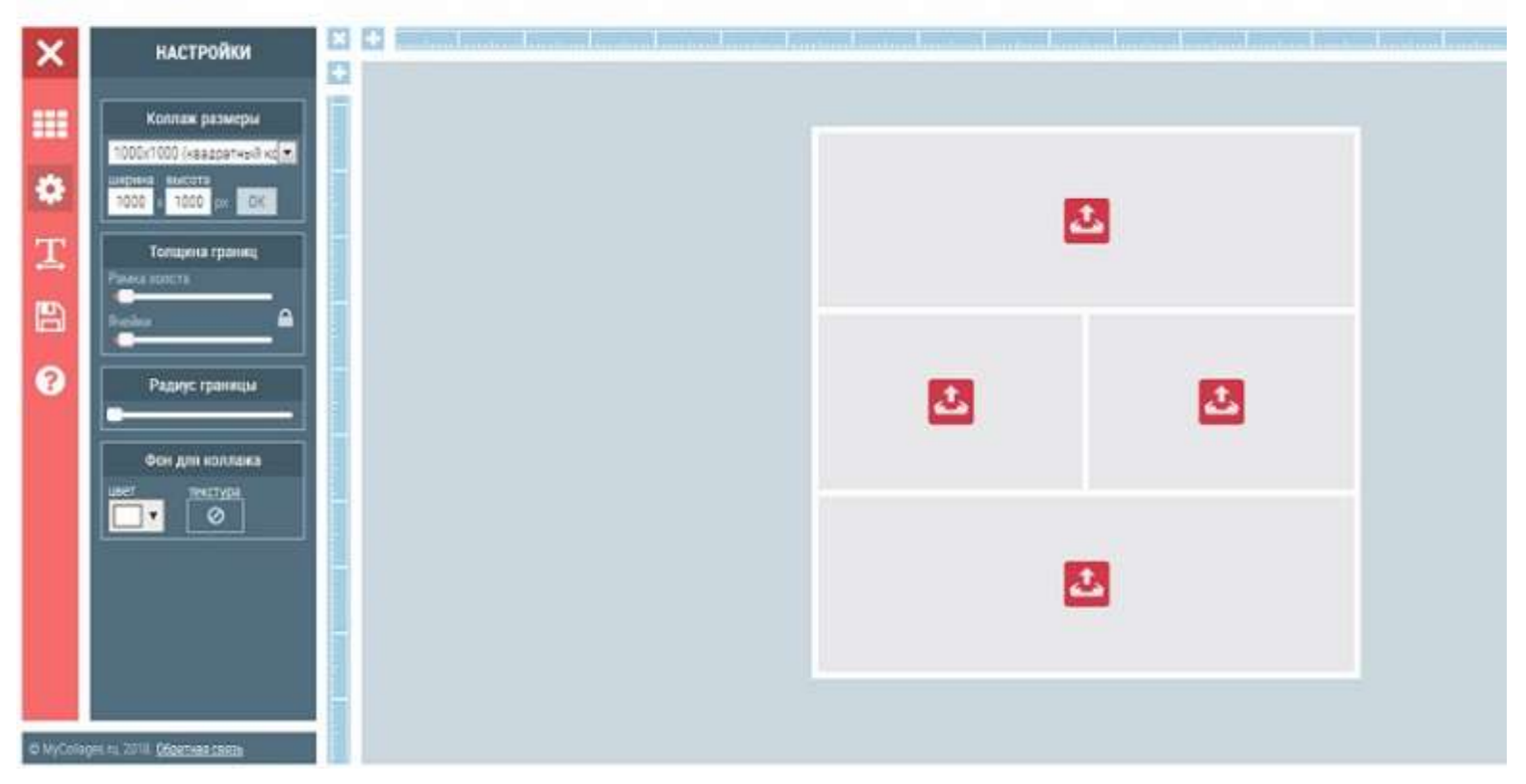

#### **Верно-неверно**

Суть опроса заключается в том, что из предложенных учителем выражений учащиеся выбирают лишь правильные.

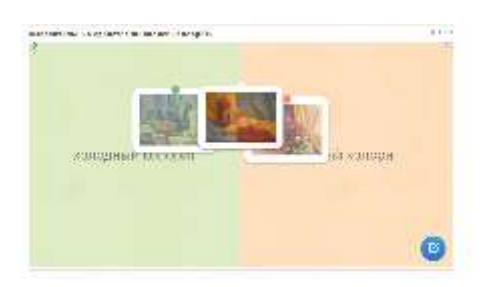

**Классификация**

### **Классификация**

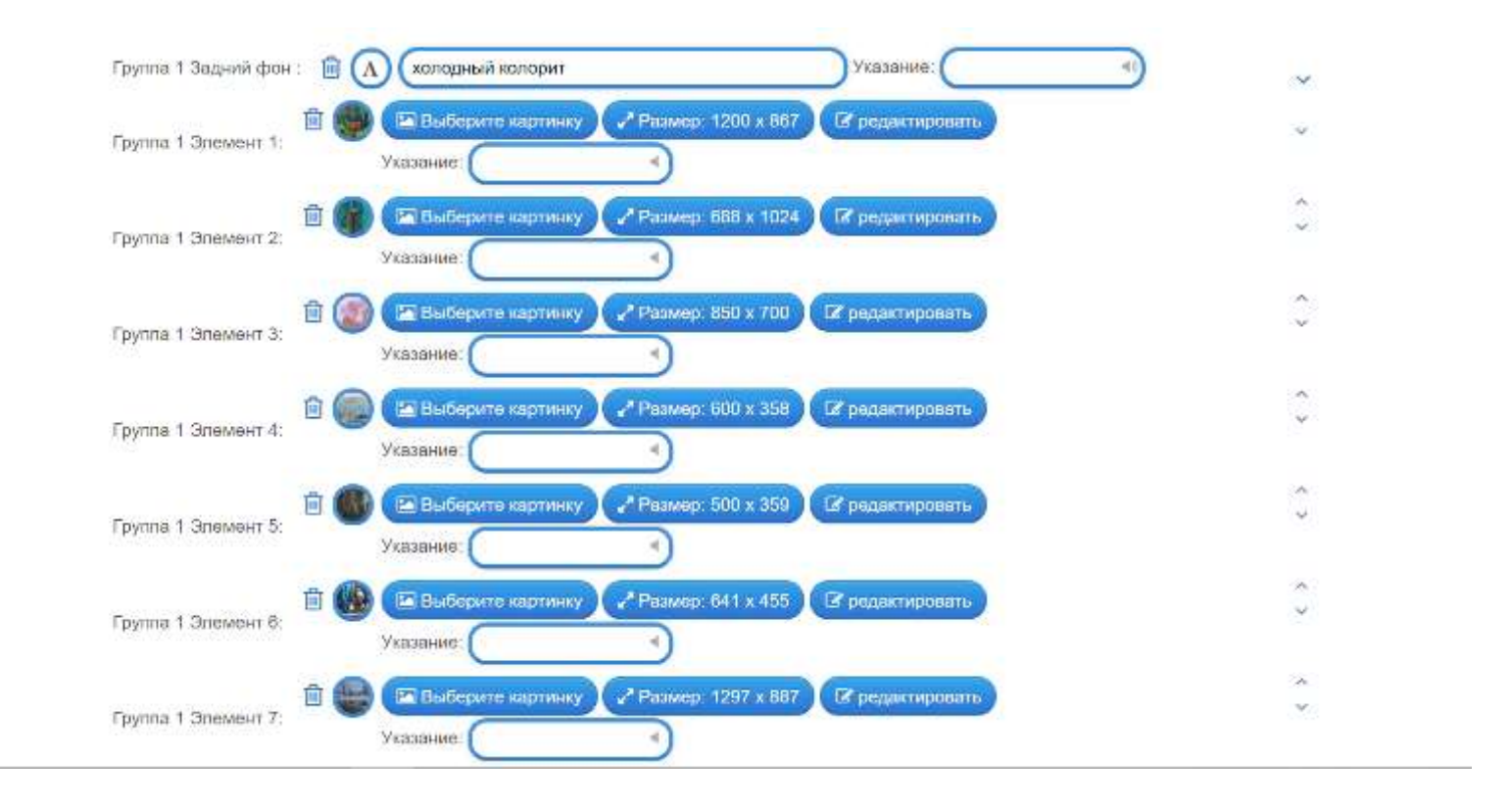

# **Опрос с отсроченной реакцией**

При этом после вопроса выдерживается пауза в течение 30-40 секунд. Отсроченная реакция помогает привлечь к работе и менее энергичных учащихся, которые при обычном опросе занимают пассивную позицию.

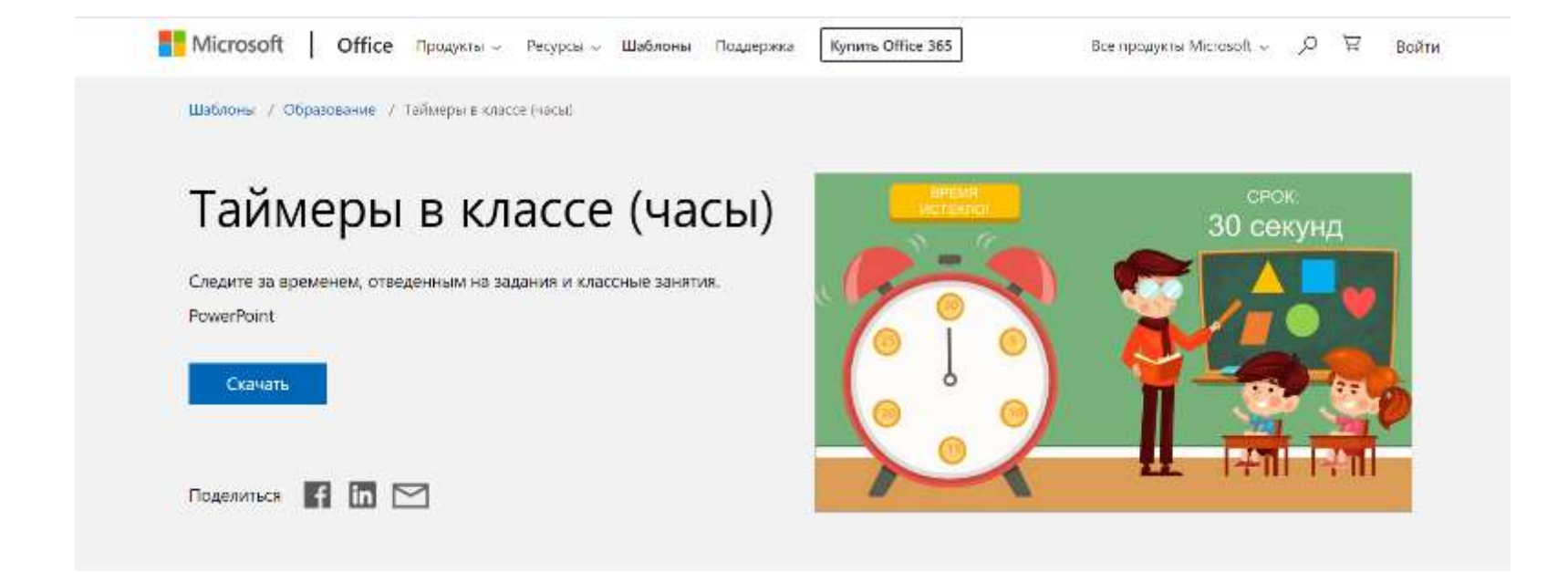

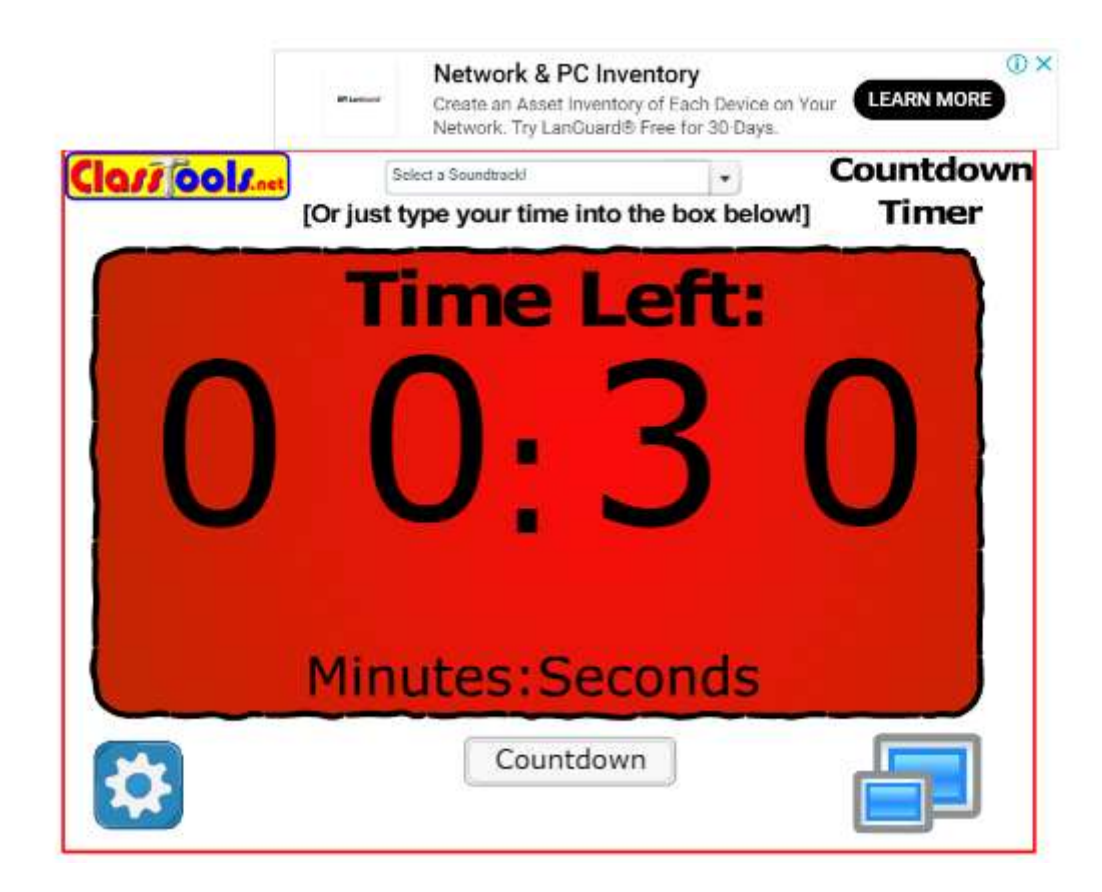

#### **По цепочке**

Суть его в том, что на один вопрос отвечают сразу несколько учащихся, дополняя друг друга.

**Аукцион**. Задается тема аукциона, например, "Страны Африки". Учащиеся называют страны, каждый — по одной стране. Оценку (или поощрение, плюсик, зачет, конфетку) получает лишь тот, кто назовет страну последним.

## **http://www.classtools.net/brainybox**

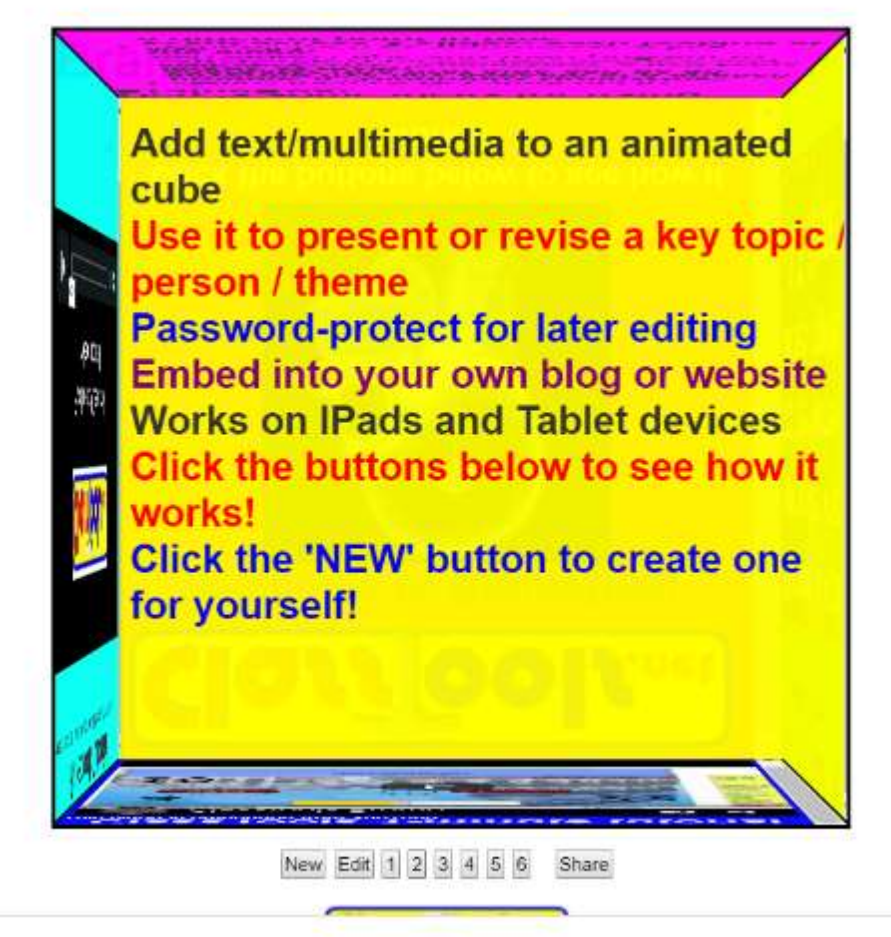

# **Щадящий опрос**

- Класс делится на две группы или по [вариантам](http://pedsovet.su/publ/70-1-0-5488). Учитель задает вопрос — ученики первой группы отвечают на него, сообщая свои ответы друг другу "по цепочке". Затем на вопрос отвечает кто-то из учащихся или сам учитель. После этого ученики из первой группы ставят своим товарищам **+** или **—**.
- Достаточно десяти вопросов. Такой прием предполагает, что каждый ученик не только ответит минимум на пять вопросов, но и выслушает ответы на остальные пять.

#### **Взаимоопрос**

Учащиеся опрашивают друг друга. Тему задает учитель, проговаривая основные моменты, о которых нужно спросить.

# **https://www.appsgeyser.com**

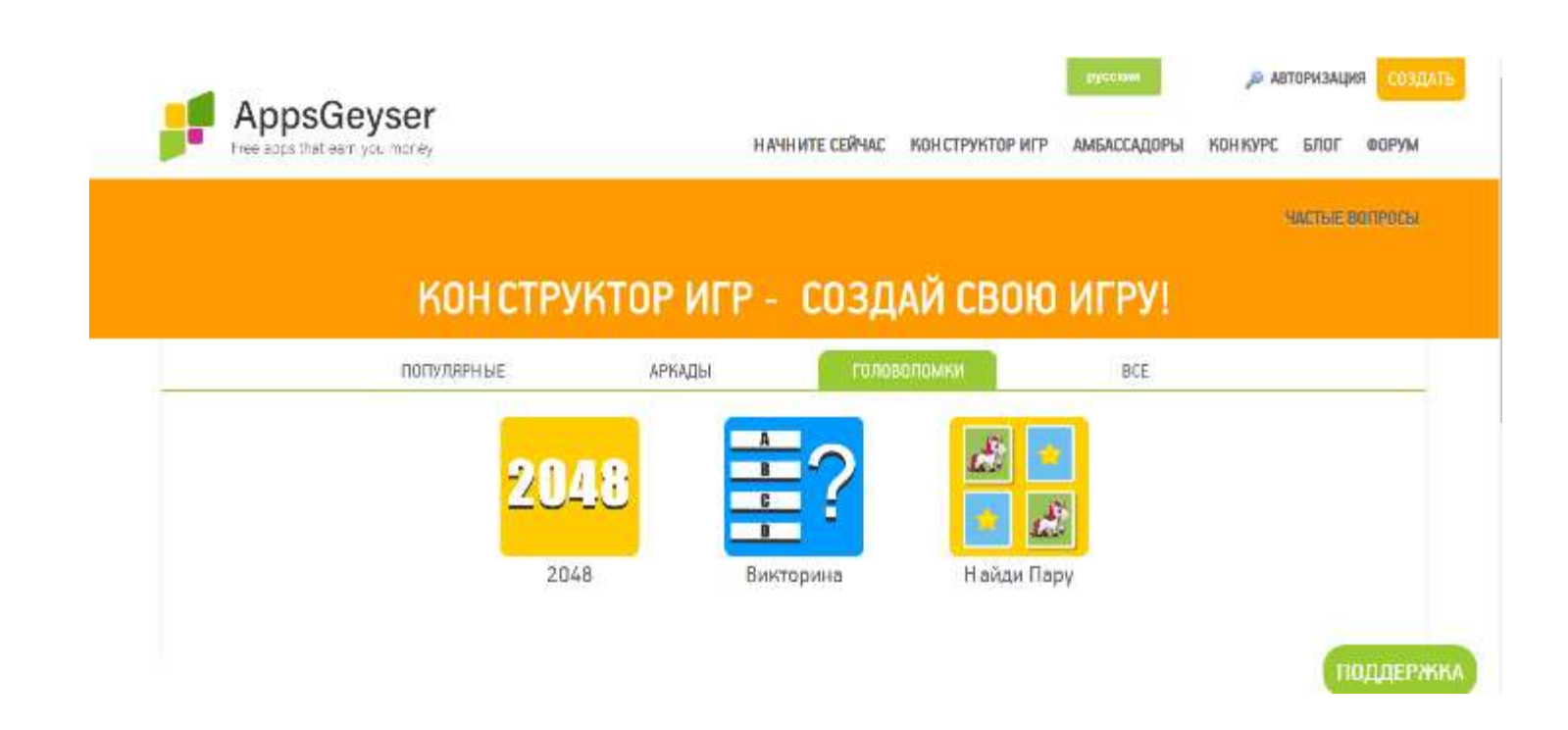

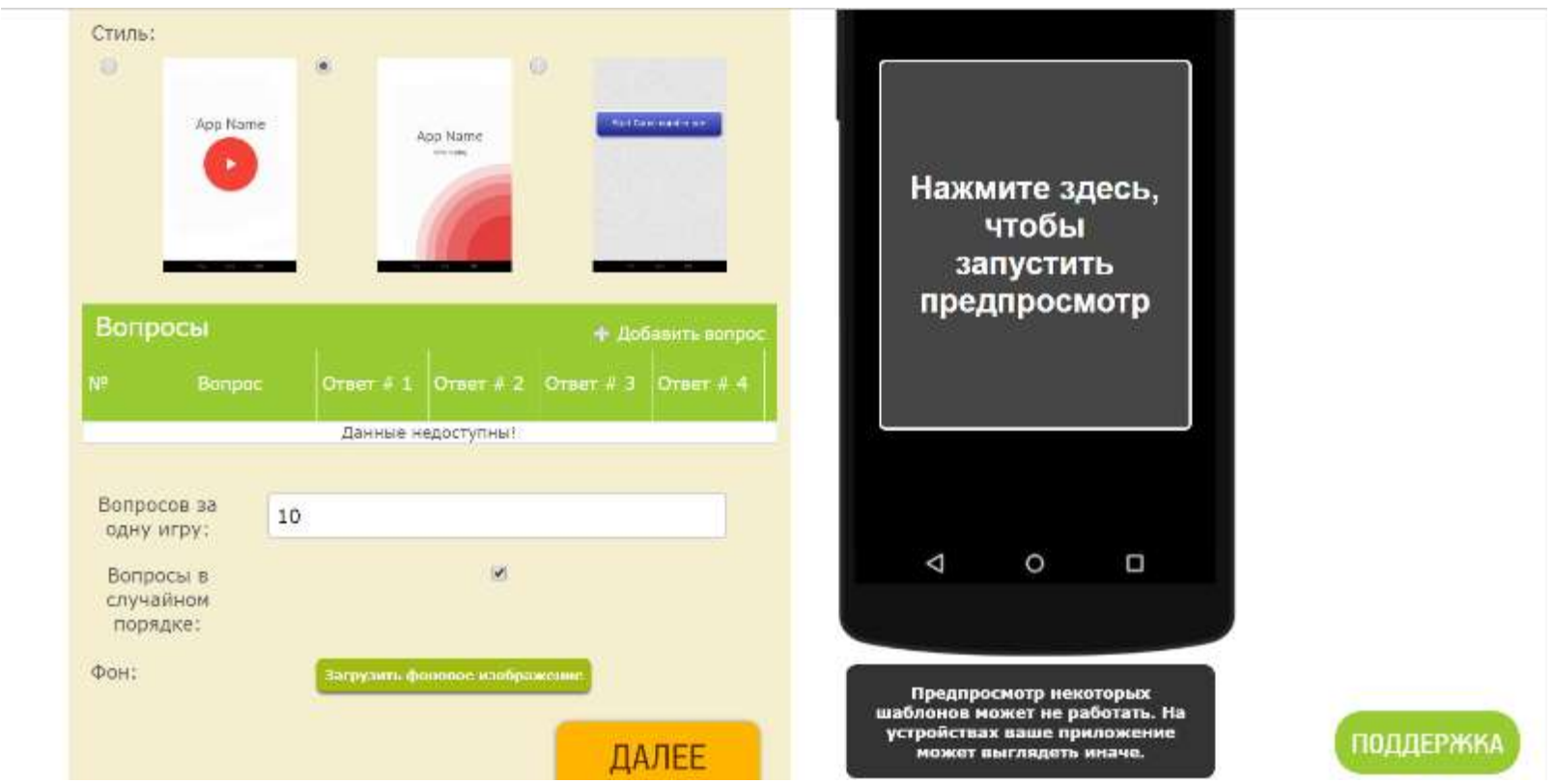

# **http://www.classtools.net/**

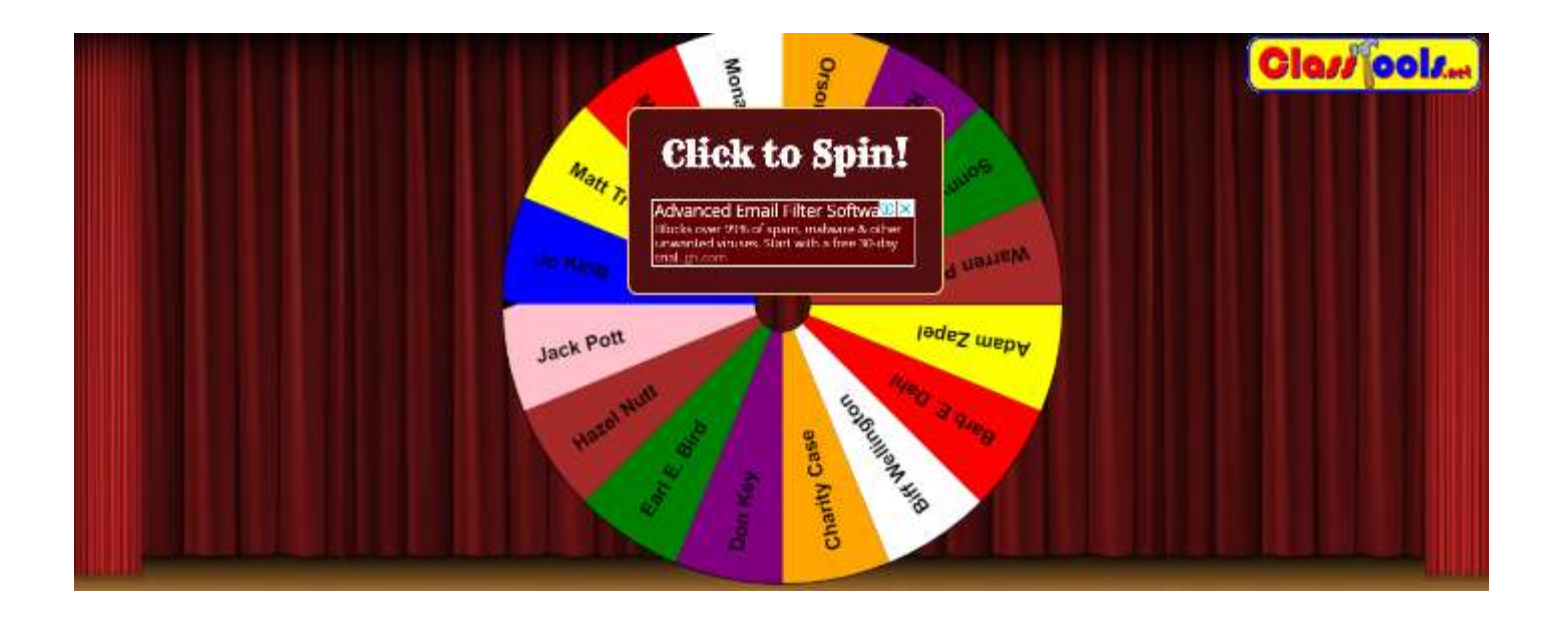

# **http://flippity.net/**

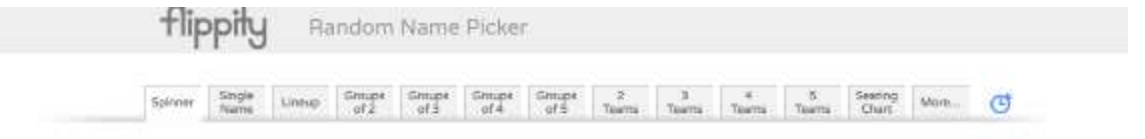

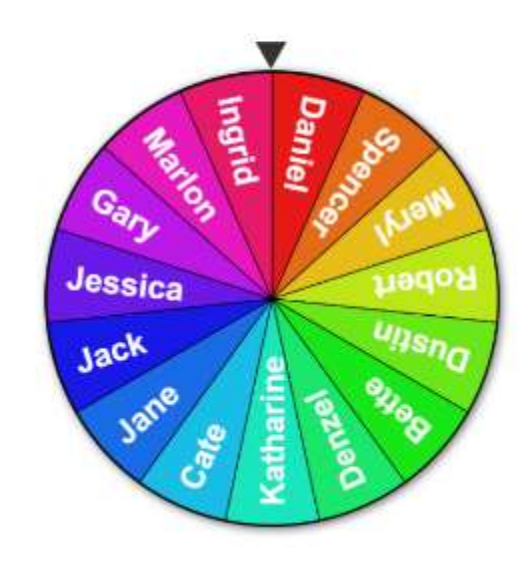

# **Программируемый опрос**

По сути, устные тесты. Ученик выбирает один вариант из нескольких предложенных. Но суть в том, что свой ответ он должен обосновать. Опрос занимает достаточно много времени, используется на этапах повторения и закрепления темы, для решения творческих задач.

<https://learningapps.org/> <https://onlinetestpad.com/ru> <http://www.classtools.net/>

#### Интерактивная игра "Вопросы и ответы"

Интерактивная презентация (игра) вопрос - ответ. Яркие цветные слайды с анимацией помогут провести интеллектуальную игру или викторину с вопросами и ответами на школьных мероприятиях, праздниках и вечеринках для детей и взрослых. Шаблон подойдет для всех возрастов: для детей и взрослых, для школьников, учеников младших и старших классов. Школьным учителям эта презентация поможет организовать веселый и интересный урок с вопросами и ответами, проверить знания учеников, закрепить пройденный материал. Структура презентации: заглавный титульный слайд, слайды с местом для вопросов и иллюстраций к ним, слайды с местом для ответов, финальный слайд. В оформлении используется анимация. Переходы между слайдами осуществляются с помощью гиперссылок. Объекты на слайдах можно удалять и перемещать. Если вам нужно увеличить количество слайдов с вопросами и ответами, вы можете дублировать существующие слайды, при этом все эффекты и анимация сохранятся.

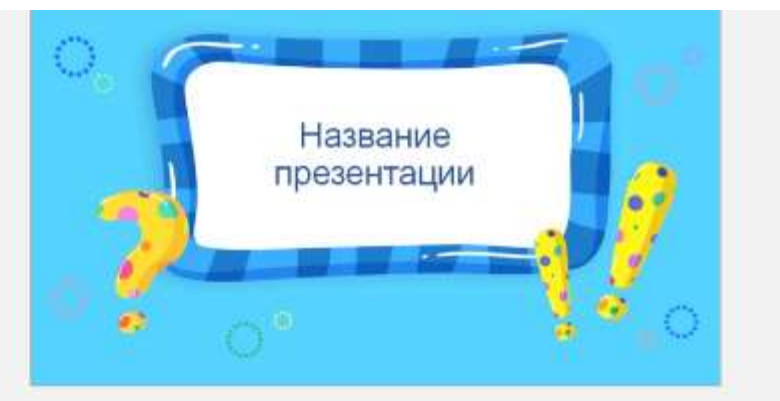

**PowerPoint** 

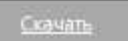

#### Шаблон теста "Универсальный"

Универсальный шаблон теста с четырымя вариантами ответа. Этот простой универсальный шаблон можно использовать для проверки знаний, проведения интеллектуальных игр и викторин в школе и не только. С его помощью школьные учителя могут создать интерактивную презентацию для уроков или тренажер для закрепления пройденного материала. Презентация подойдет для детей, дошкольников, школьников, учащихся начальной школы, а также взрослых. В шаблоне предусмотрено место для вопроса и четырех вариантов ответа. В оформлении используется анимация. Переходы между слайдами осуществляются с помощью гиперссылок. Объекты на слайдах можно удалять и перемещать. Если вам нужно увеличить количество слайдов с вопросами и ответами, вы можете дублировать существующие слайды. При этом все эффекты и анимация сохранятся.

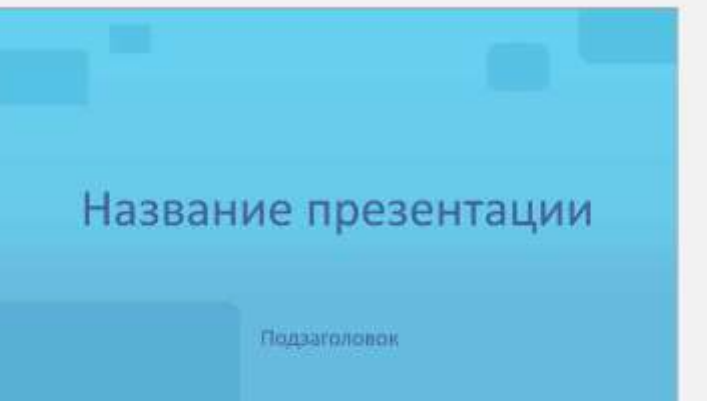

PowerPoint

Скачать

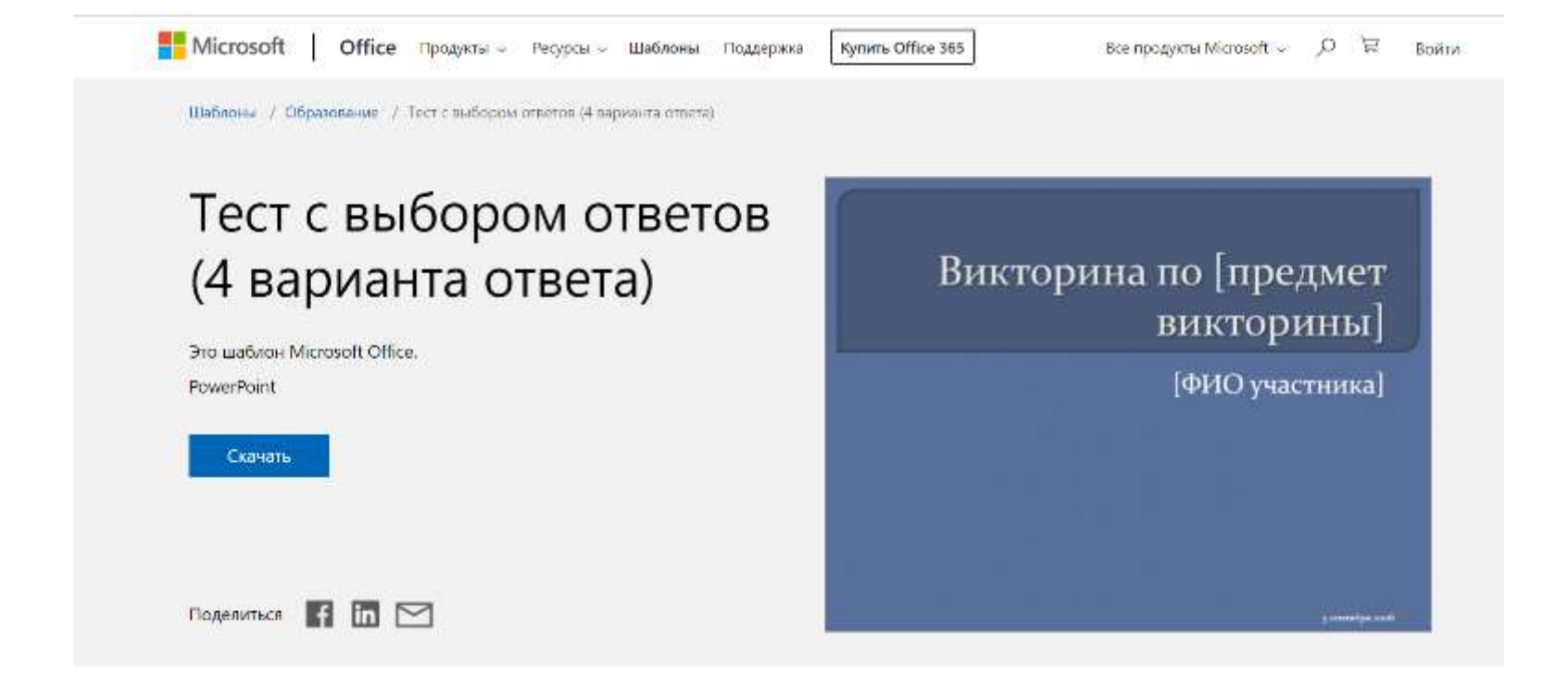
### Шаблон теста "Пазл"

Универсальный шаблон теста с тремя вариантами ответа (интерактивная презентация, тренажер) "Пазл". Этот простой и яркий шаблон можно использовать в школе и не только. Он поможет учителям создать запоминающуюся презентацию для уроков в младших классах или проверить знания учеников. Презентация подойдет для детей, дошкольников, школьников, учащихся начальной школы. В оформлении используется анимация. В шаблоне предусмотрено место для вопроса и трех вариантов ответа. Если вам нужно увеличить количество слайдов с вопросами и ответами, вы можете дублировать существующие слайды. При этом все эффекты и анимация сохранятся.

PowerPoint

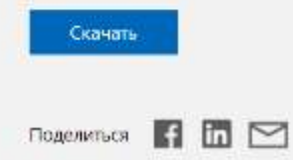

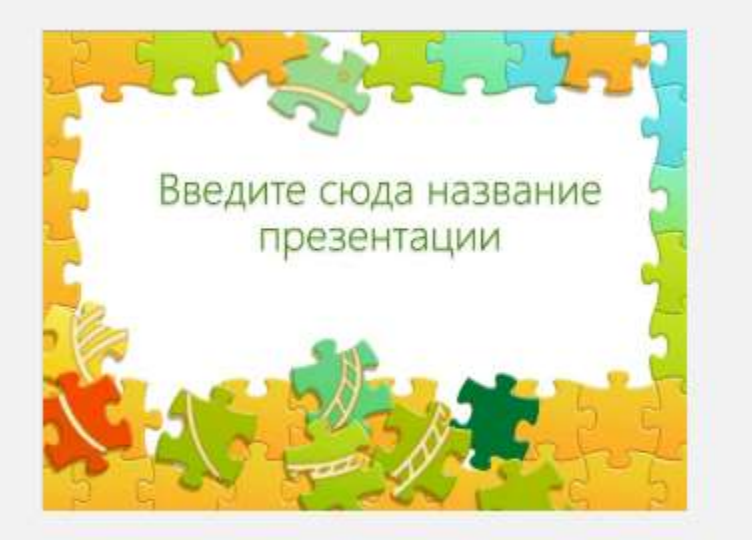

#### Шаблоны / Образование / Тренажер по архфиетике

### Тренажер по арифметике

Тренажер позволяет проверить знания по арифметике. Тренажер предлагает выбрать ответ для 10 примеров на сложение и вычитание и отображает результаты на последнем слайде (верные и неверные ответы помечаются зеленым и красным цветом соответственно) после получения ответа на последний пример. Тренажер разработан таким образом, чтобы можно было легко заменить все примеры на другие, подробные инструкции приведены в заметках к слайдам 1 и 4. Обработка ответов на примеры и подсчет результатов ведется с помощью макросов. В этом шаблоне содержатся макросы, проверенные корпорацией Майкрософт. Чтобы обеспечить его полную функциональность, нажмите кнопку "Включить макросы" при выводе запроса в ходе загрузки.

PowerPoint

Ckausti,

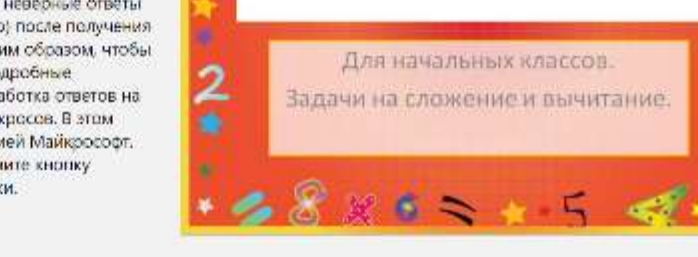

Тренажер по арифметике

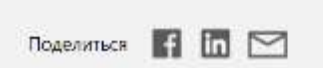

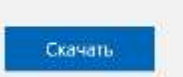

PowerPoint

выводе запроса в ходе загрузки.

Этот шаблон позволяет проверить знания по географии. Викторина предлагает 10 вопросов и показывает результат с указанием правильного и вашего ответа после получения ответа на последний вопрос викторины. Вы так же можете настроить этот шаблон для своей задачи: заменить вопросы и картинки с картами на другие, указать какая картинка является правильным (неправильным) ответом. В этом шаблоне содержатся макросы, проверенные корпорацией Майкрософт. Чтобы обеспечить егополную функциональность, нажмите кнопку "Включить макросы" при

### Викторина по географии

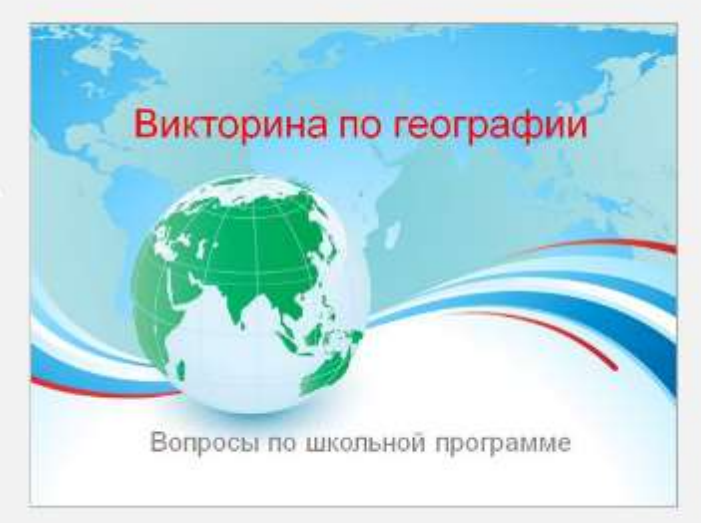

Шаблоны / Образование / Висторина по географии

## **Брейн-ринг**

Подготавливаются вопросы, требующие лаконичных ответов или на которые можно ответить однозначно "да" или "нет".

Побеждает в ринге тот, кто сумеет безошибочно ответить подряд на 5 вопросов ведущего. Вместо вопросов можно использовать примеры устного счета, минизадачи и пр.

<http://flippity.net/>

## **http://flippity.net/**

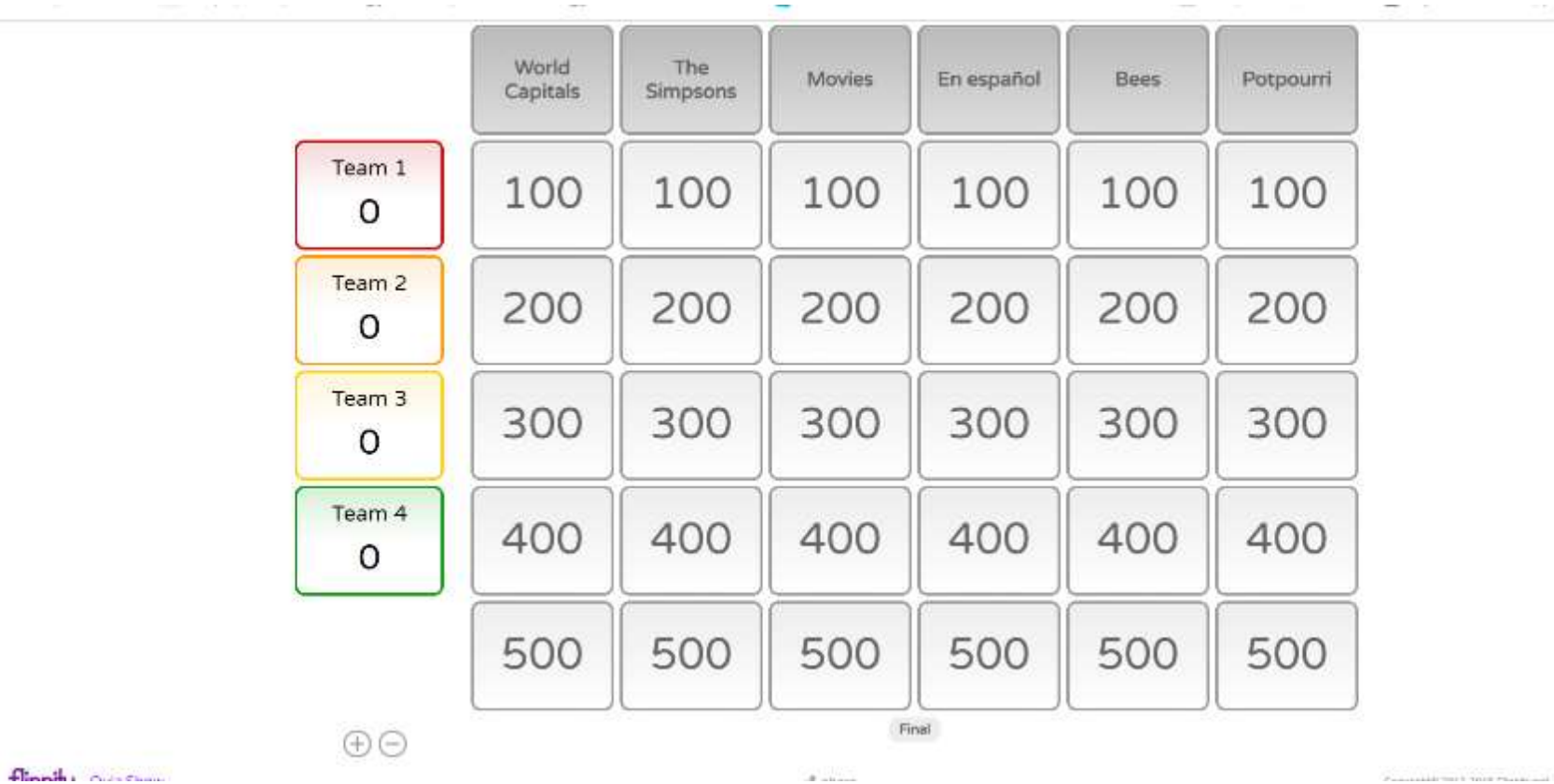

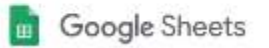

### Копия документа

Создать копию документа Flippity.net Quiz Show Template?

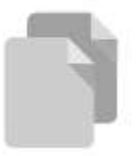

Coupers comes

#### Konwa Flippity.net Quiz Show Template | In

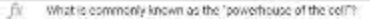

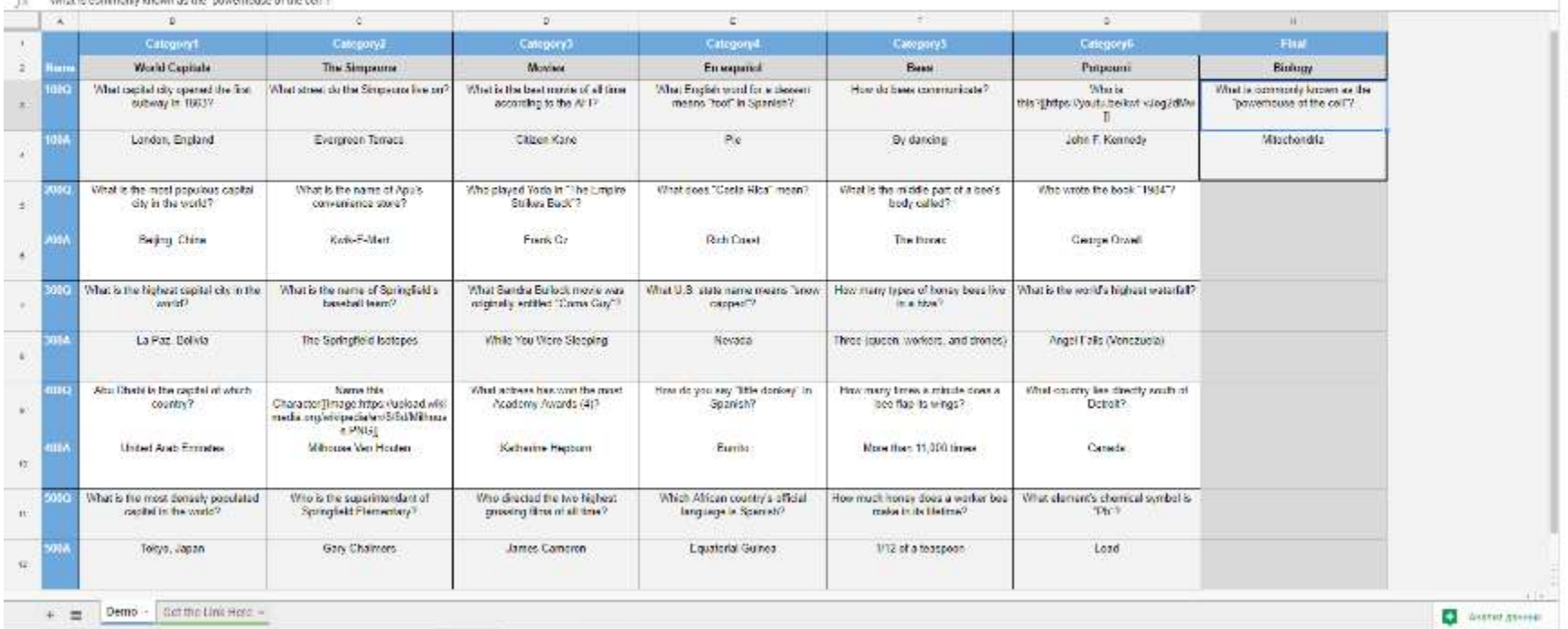

**EN ПАРТРОЙКИ ДОСТУПА** 

 $\Delta$ 

۰

 $\mathbf{y}$ 

×  $\blacksquare$  Шаблоны / Образование / Висторина (фон с потросами и ответами, сакрокий формат)

### Викторина (фон с вопросами и ответами, широкий формат)

Учителя, проверяйте своих учеников без привычных жалоб. Сыграйте в игру на эрудицию, используя шаблон викторины. Создайте пять категорий с пятью вопросами в каждой, присвоив каждому вопросу баллы повозрастанию. Инструкции предоставляются вместе с шаблоном.

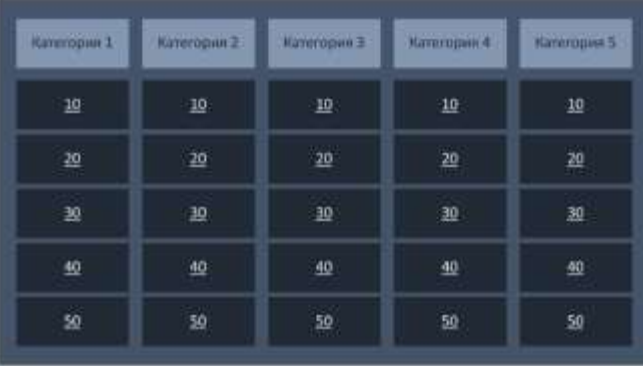

**PowerPoint** 

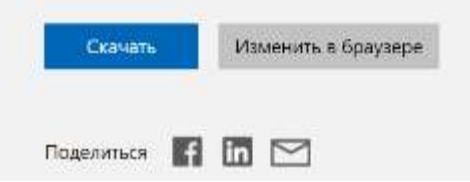

### Телевикторина (разноцветные категории, широкий экран)

Учителя, сделайте процесс обучение веселым! Предложите ученикам попробовать свои силы в этой интеллектуальной игре с помощью шаблона викторины в формате 16:9. Создайте пять разноцветных категорий с пятью вопросами в каждой, присвоив каждому вопросу баллы по возрастанию. Инструкции предоставляются вместе с шаблоном.

PowerPoint

Скачать

Изменить в браузере

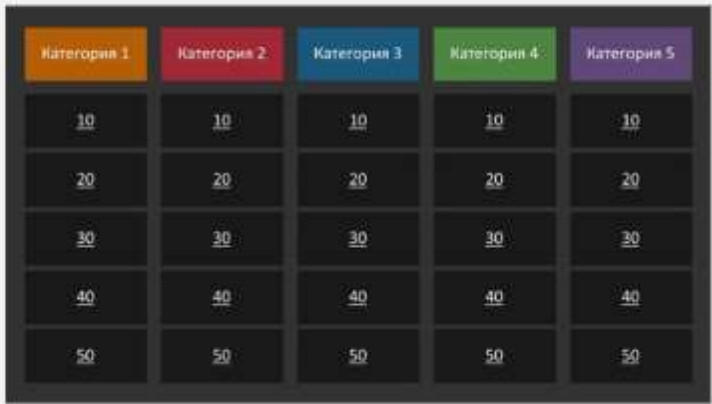

### **http://people.uncw.edu/ertzbergerj/ppt\_games.html**

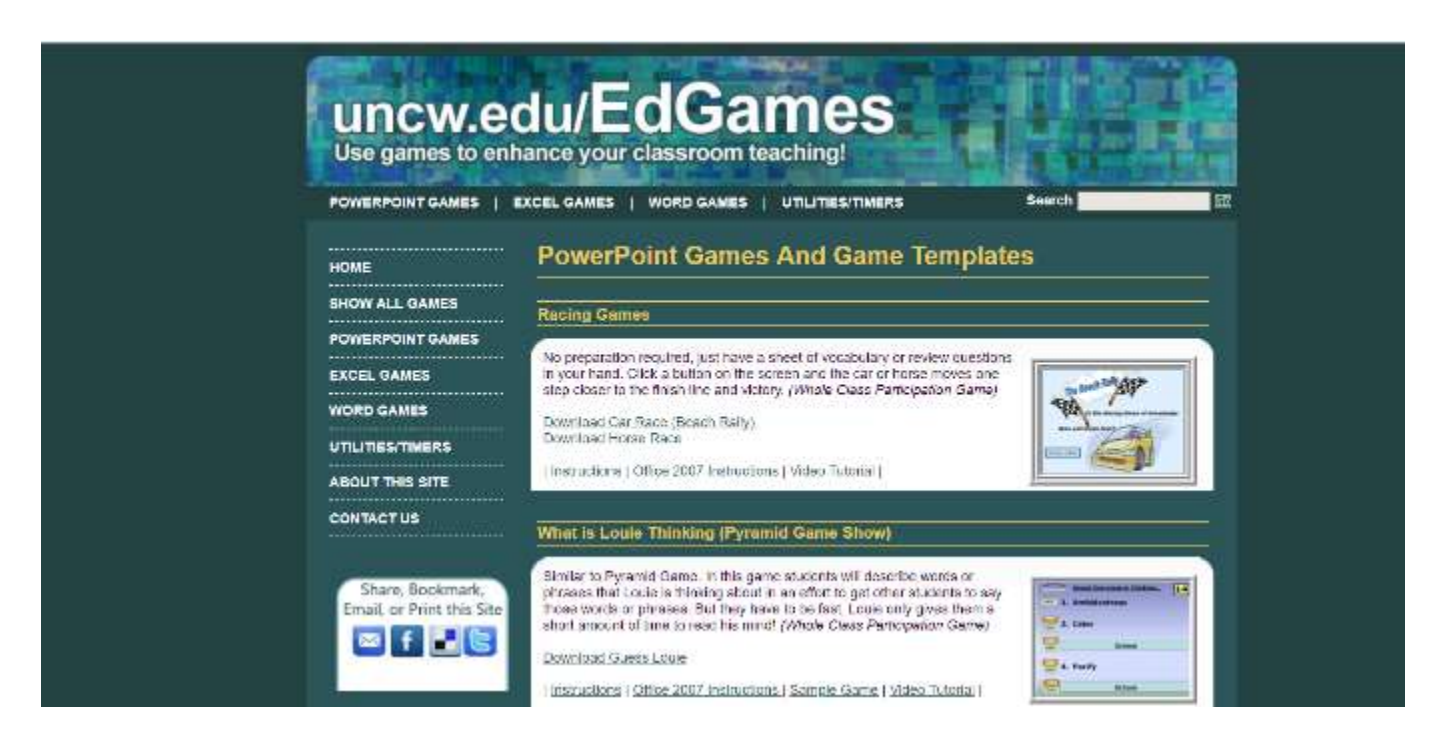

### **Все наоборот**

Интеллектуальный игровой прием, позволяющий провести опрос в занимательной форме. Суть в том, что учитель называет слова, а учащиеся должны назвать слово, противоположное по значению.

Можно использовать не только антонимы, а слова из того же логического ряда. Разгадав фразу, учащиеся получат ответ на поставленный вопрос.

### Ввод текста

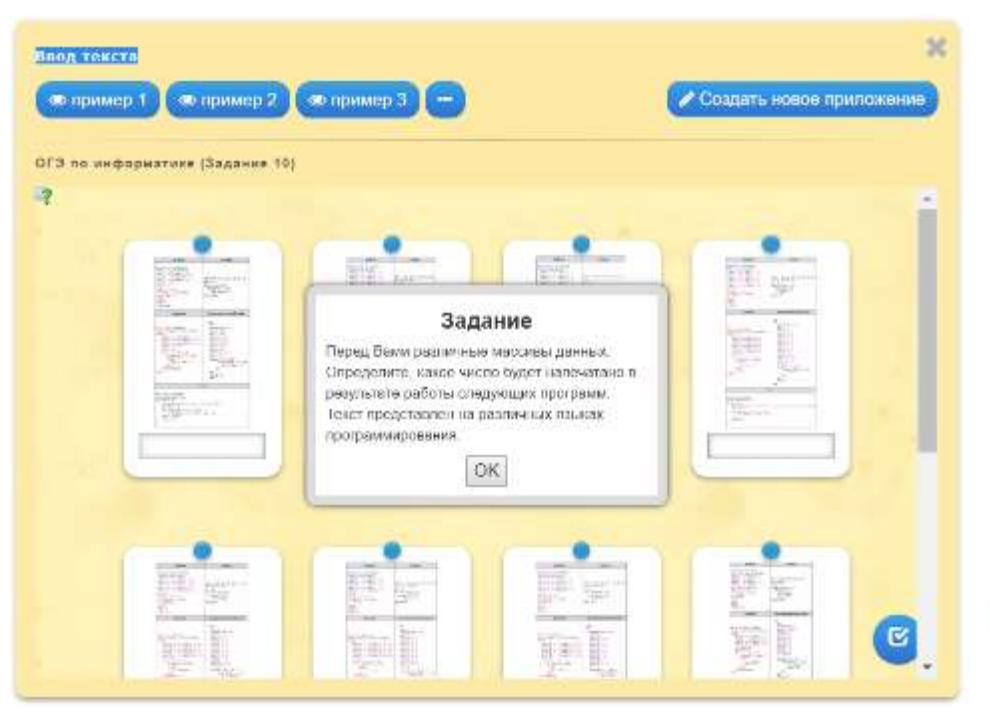

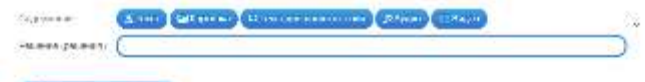

#### Hactpoinn

Sections approaches seath and if it is also concentrated rated as the most face of the assemble constitution of

 $\Box$  with a strain of  $\Box$ 

**PARKELLAND CO** 

 $\Box$  (specially seeds to committe solution).

**Characteronics** 

Образовая смера-

collection and continue to the collection of the collection of the company of the the first three collections.

Западка ты знани на вопросы кноно-

#### Понощь

Ставляются в подмин, не завить вышем Она метров по встрем повещенно через небольшать в совместительную от с **BETWEEN PRODUCTS CONTROL** 

### **Почини цепочку**

На экран выводятся предложения. Задача учащихся: составить логическую цепочку. Предложения можно заменить картинками.

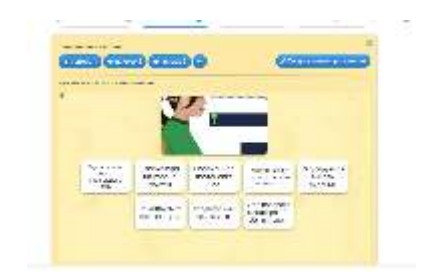

**Простой порядок Сортировка картинок**

# **https://clevver.me/**

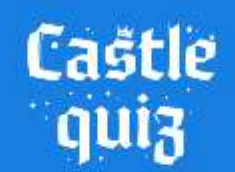

Победи в интеллектуальной битве

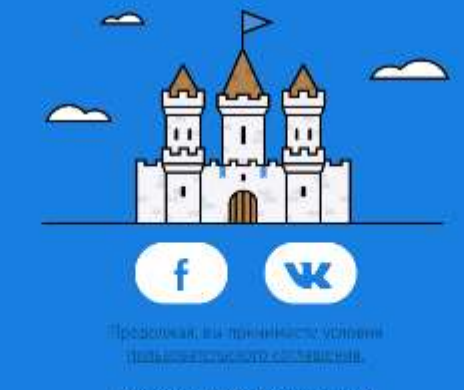

Продолжить без регистрации >

# **https://learningapps.org/**

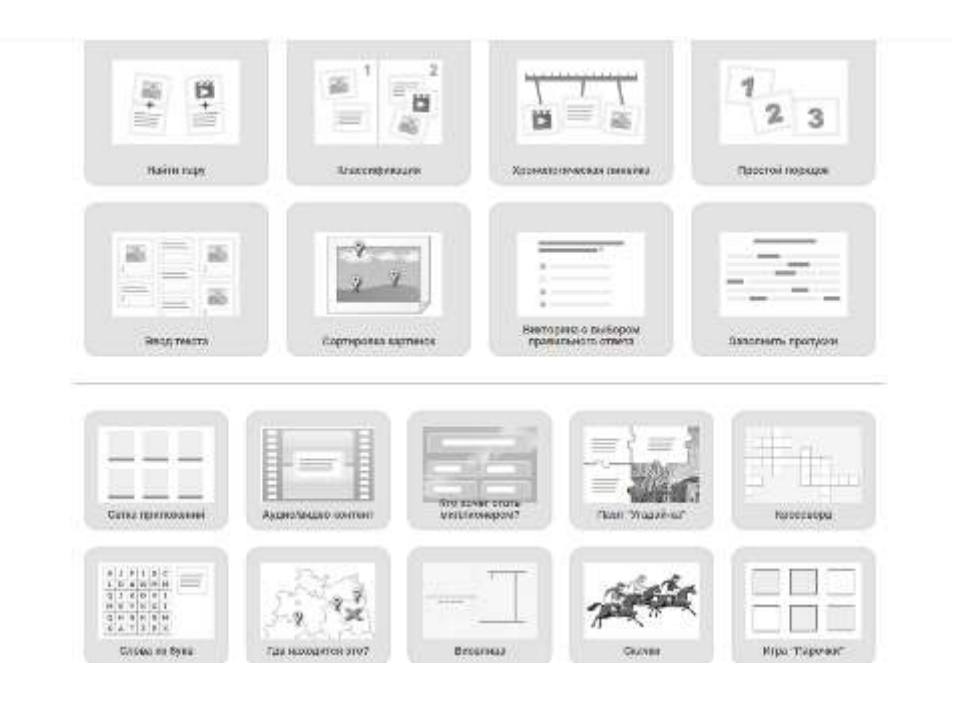

# **https://www.educaplay.com/**

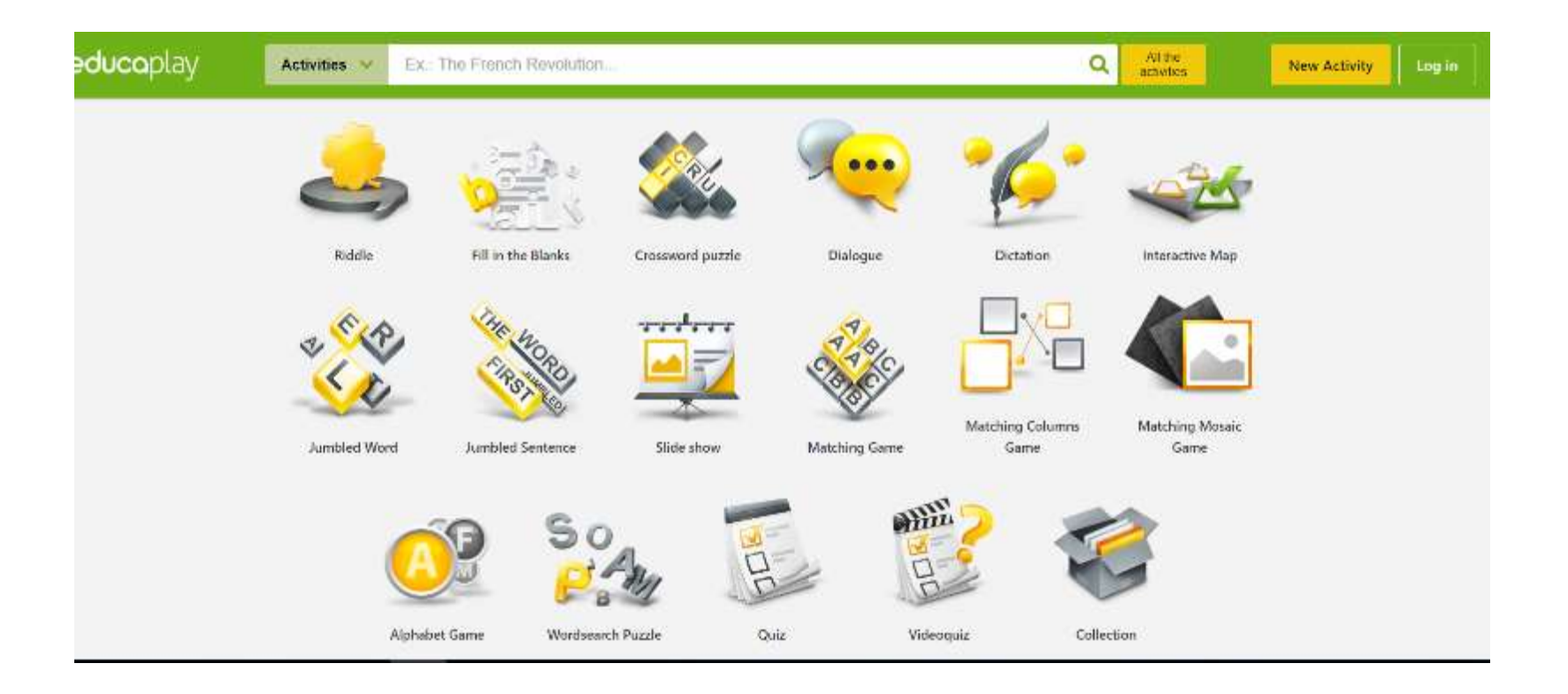

## **Онлайн-доски**

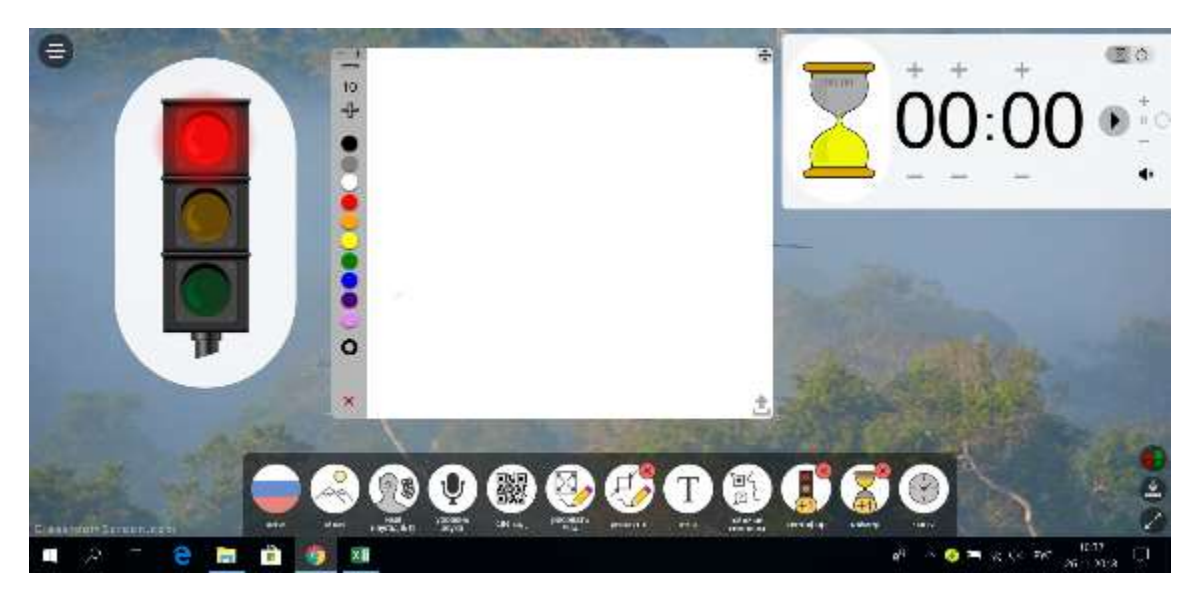

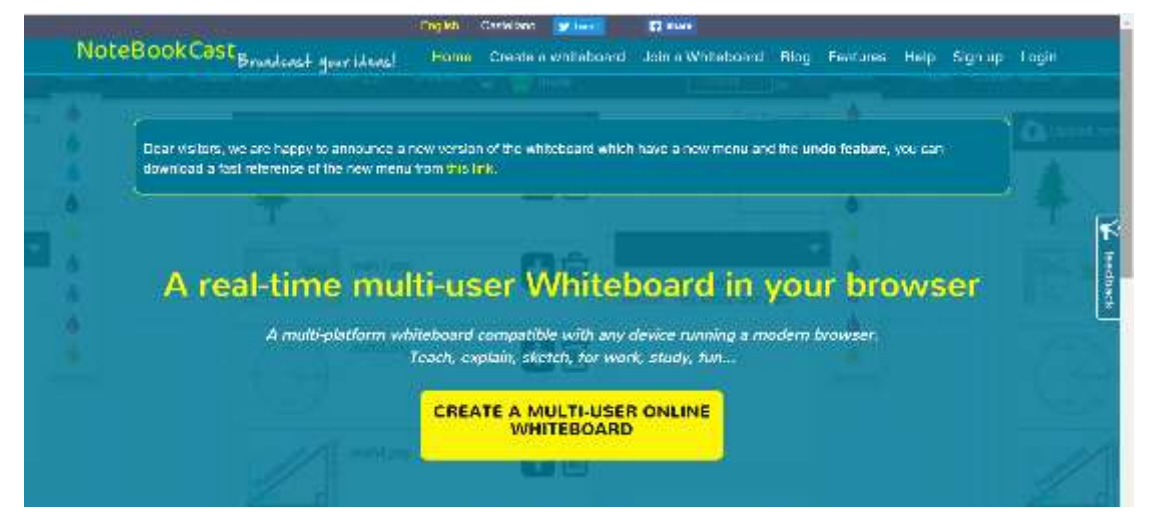

## **СПОСОБЫ ПРОВЕДЕНИЯ ПИСЬМЕННОГО ОПРОСА**

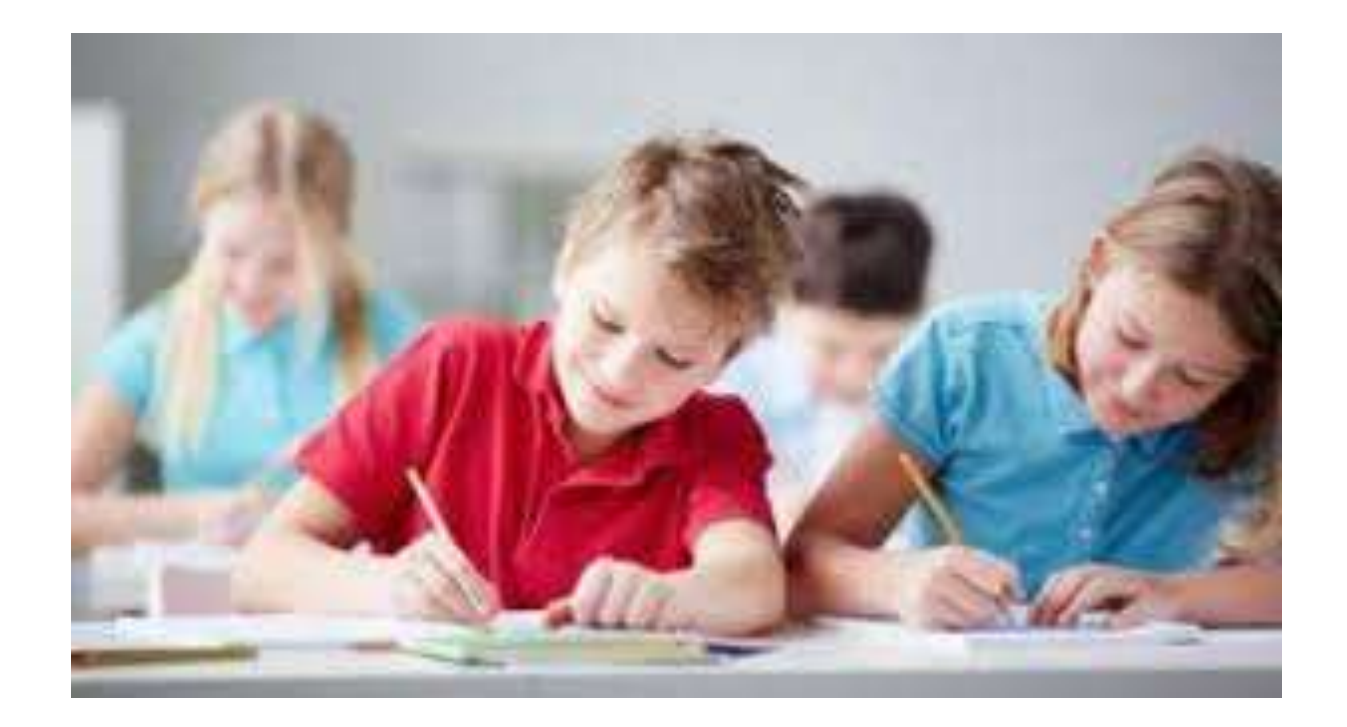

### **Тренировочная контрольная работа**

Работа проводится как обычная контрольная, но оценки за нее идут в журнал лишь по желанию учащегося.

Задания для такой контрольной нужно выбирать такие, которые будут максимально похожими на задания в основной контрольной. .

## **http://mytest.klyaksa.net/**

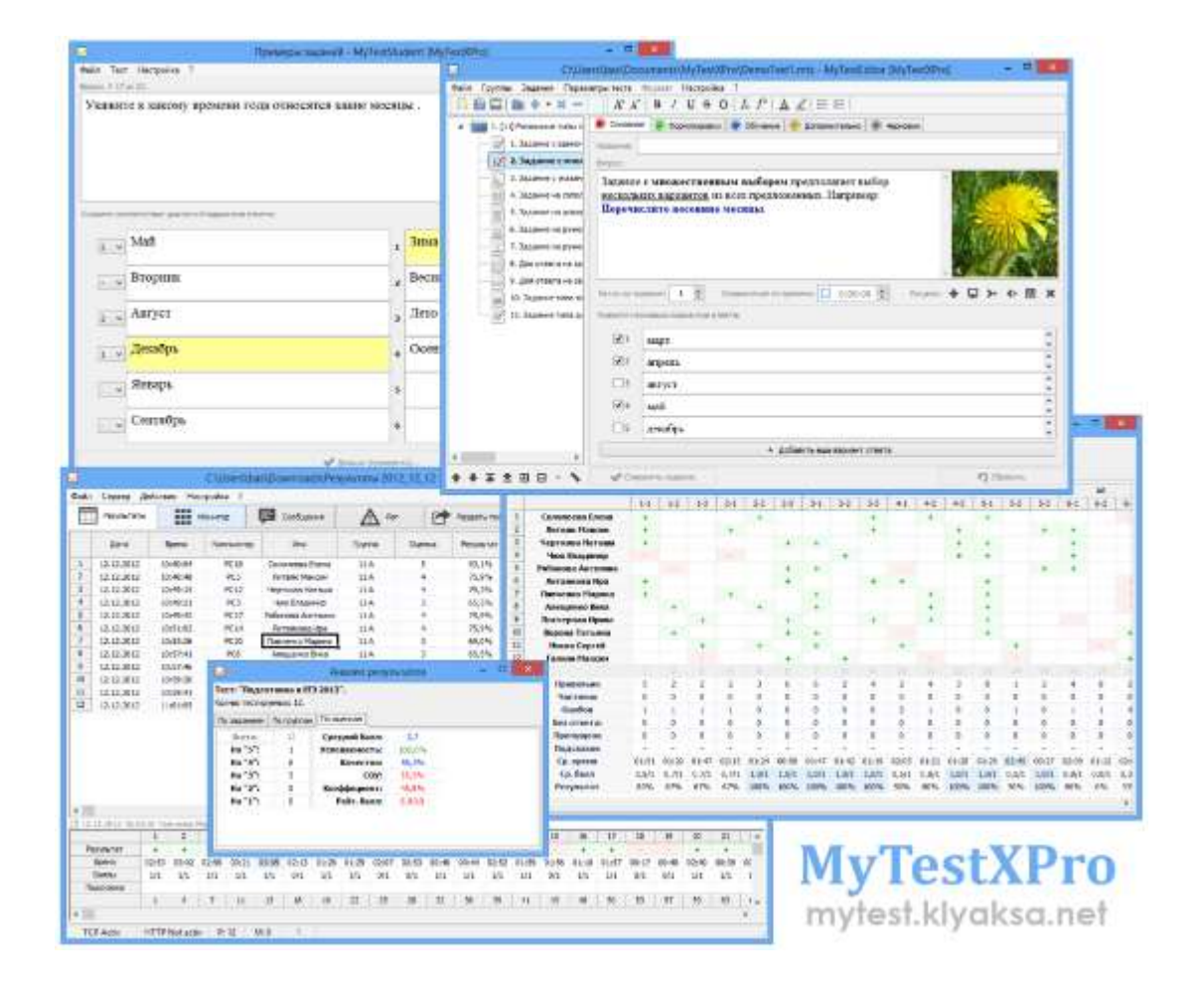

### **https://www.schoolhousetech.com/vocabulary/**

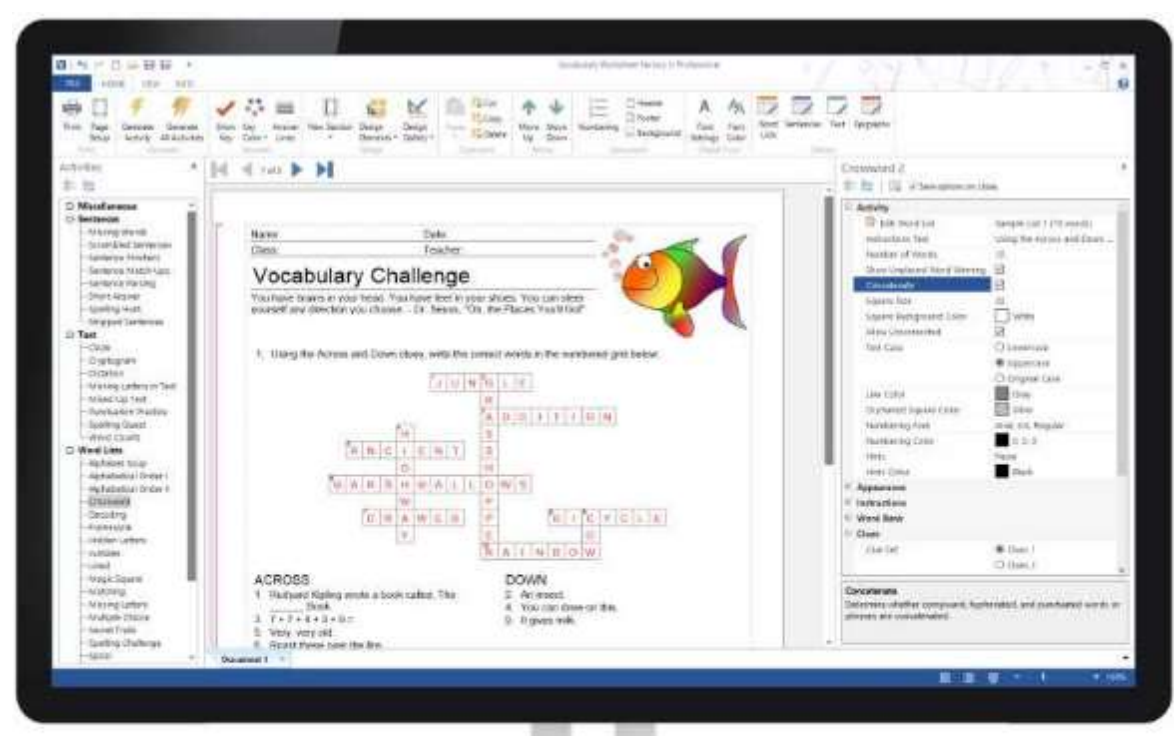

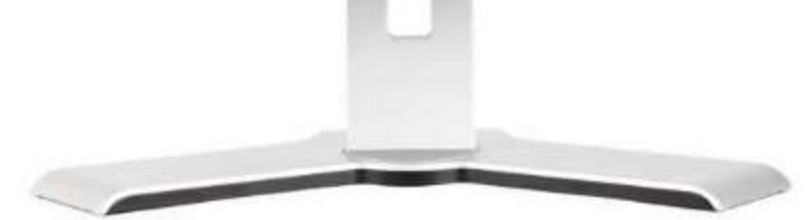

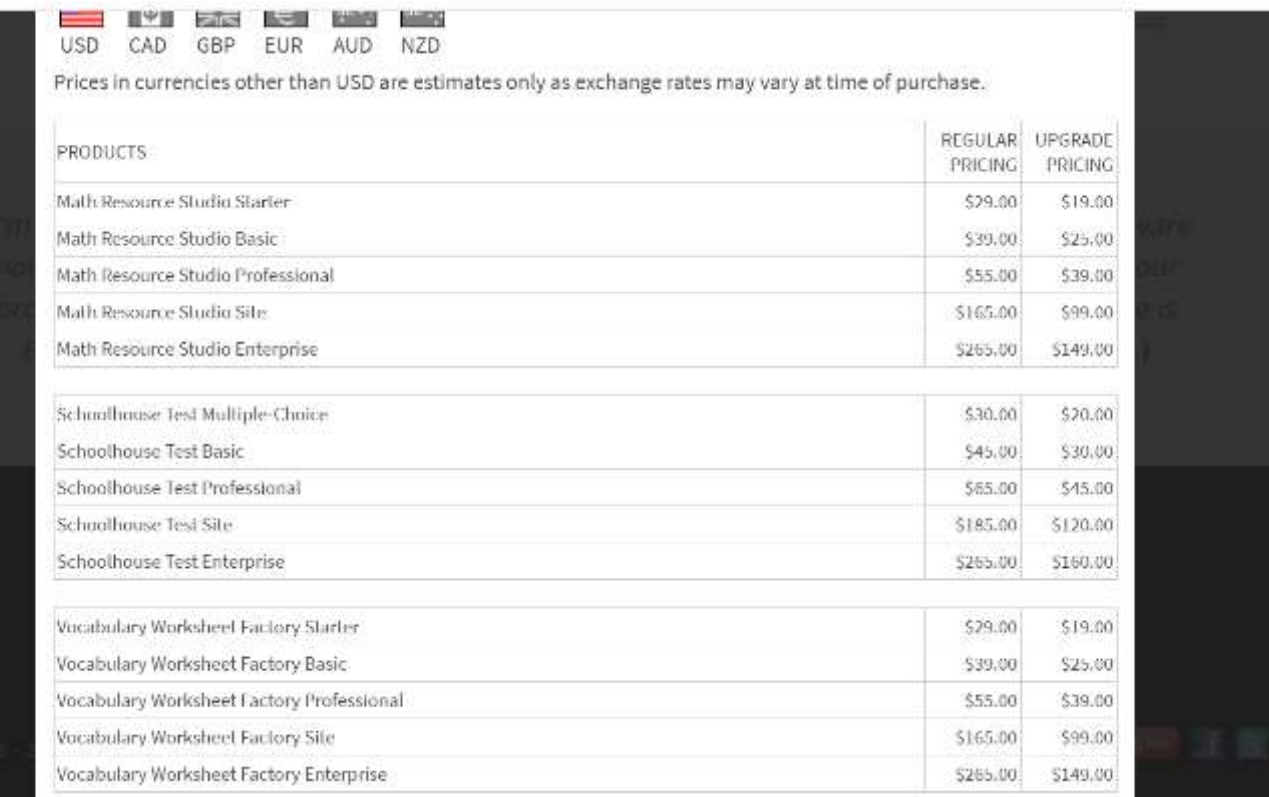

## **https://onlinetestpad.com/ru**

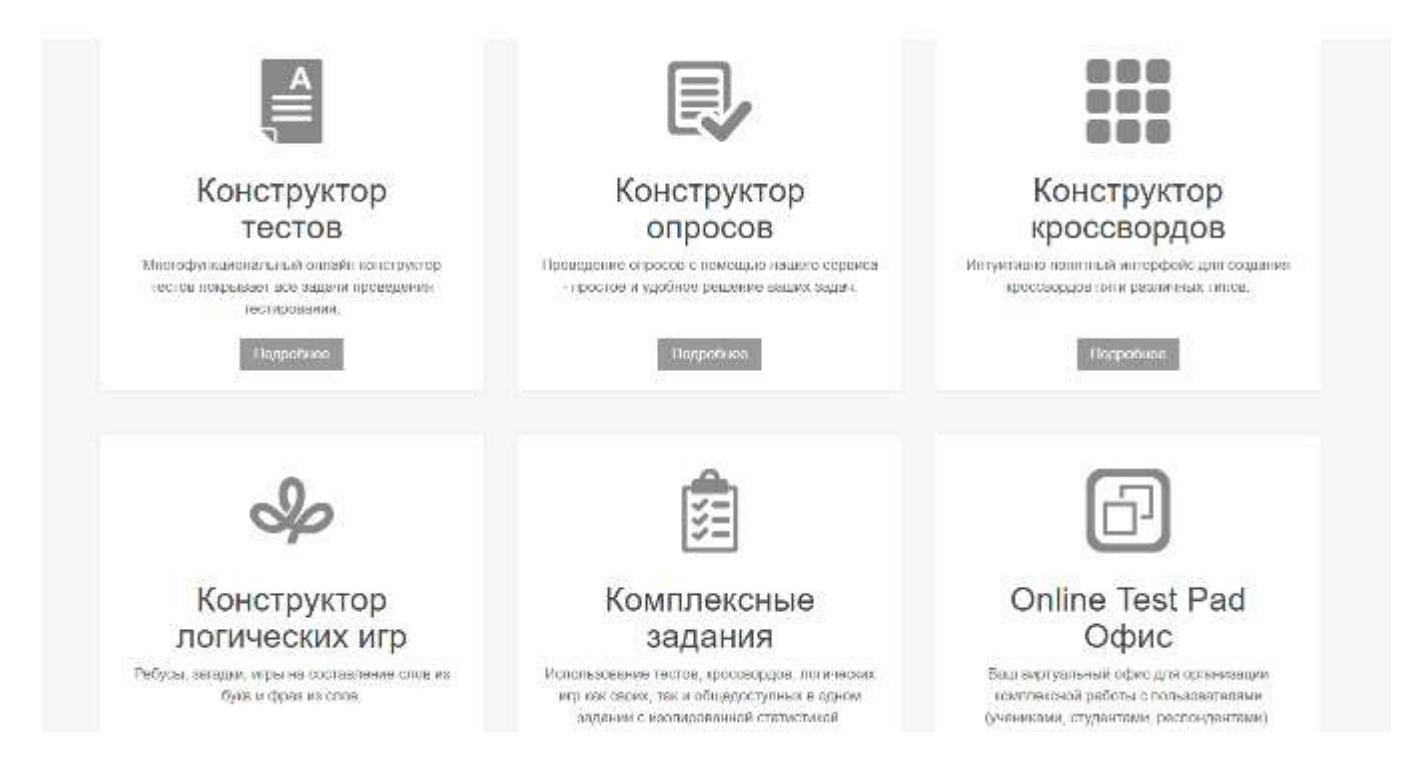

# https://wordwall.net/

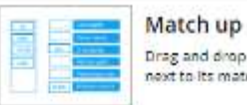

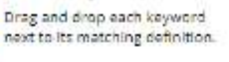

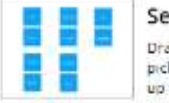

Seating plan Drag to arrange seats, random bick a student or shuffle to mix. up the seats.

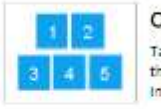

Open the box Tap each box in turn to spen them up and reveal the item Inside

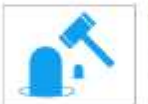

Whack-a-mole Moles appear one at a time, hit. only the correct ones to win.

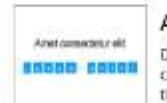

Anagram Drag the letters into their correct positions to unscramble the word or phrase.

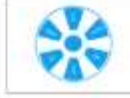

Random wheel Solo the wheel to see which Item comes up next.

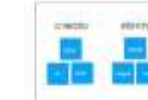

Group sort Drag and drop each item into its correct group.

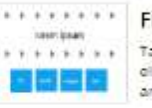

Find the match Tap the matching answer to eliminate it. Repeat until all answors are gone.

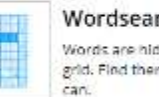

Wordsearch Words are hidden in a letter grid. Find them as tast as you.

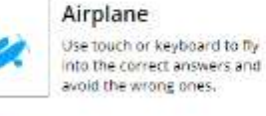

Image quiz

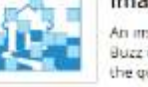

An image is revealed slowly. Buzz in when you can answer. the ovestion.

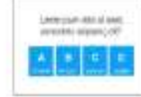

Ouiz

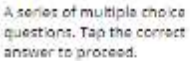

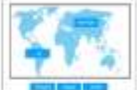

Labelled diagram Drag and drop the pins to their correct place on the image.

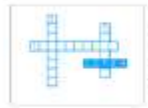

#### Crossword

Use the clues to solve the crossword. Tap on a word and type in the answer.

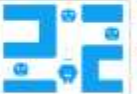

### Maze chase

Run to the correct answer zone, whilst avoiding the enemies.

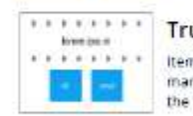

### True or false

items fly by at speed. See how many you can get right before the time runs out.

Above are 16 interactives available in the Basic account - There are 46 total interactives and printables in the Pro.

Шаблоны / Образование / Тест с развернутыми ответами

### Тест с развернутыми ответами

Преподаватели могут быстро вписать в этот шаблон теста нужные вопросы. Здесь также предусмотрено место для ответов учащихся. Шаблон легко адаптировать для любых стандартных размеров бумаги (Letter, Legal, Executive, Card и т. д.) Это шаблон со специальными ВОЗМОЖНОСТЯМИ.

Word

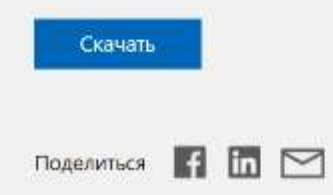

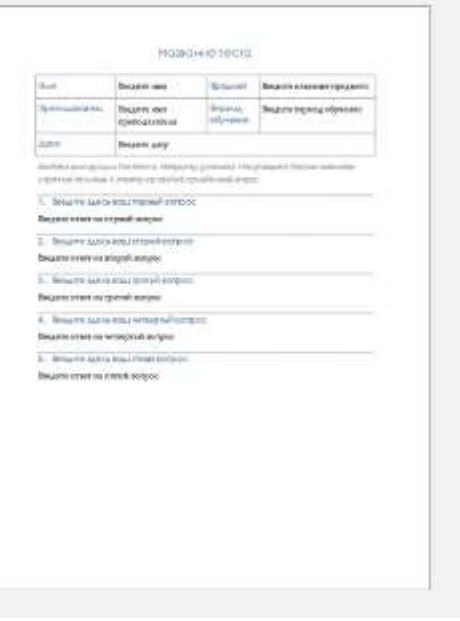

### **Блиц-контрольная**

— содержит небольшое количество заданий и рассчитана на 5-10 минут. Отличие от обычной контрольной в том, что не нужно оформлять задания как обычно. Требуется лишь ответ.

## **Релейная контрольная работа**

Задания для нее подбираются из уже пройденного материала, те, что дети уже выполняли. Чаще всего берутся из учебника, из пройденных и выполненных упражнения. Цель двоякая: и выяснить, насколько дети уяснили пройденный материал, и не создается напряженная обстановка, потому что дети по умолчанию уже знакомы с заданиями.

# **http://www.teachers-pet.org**

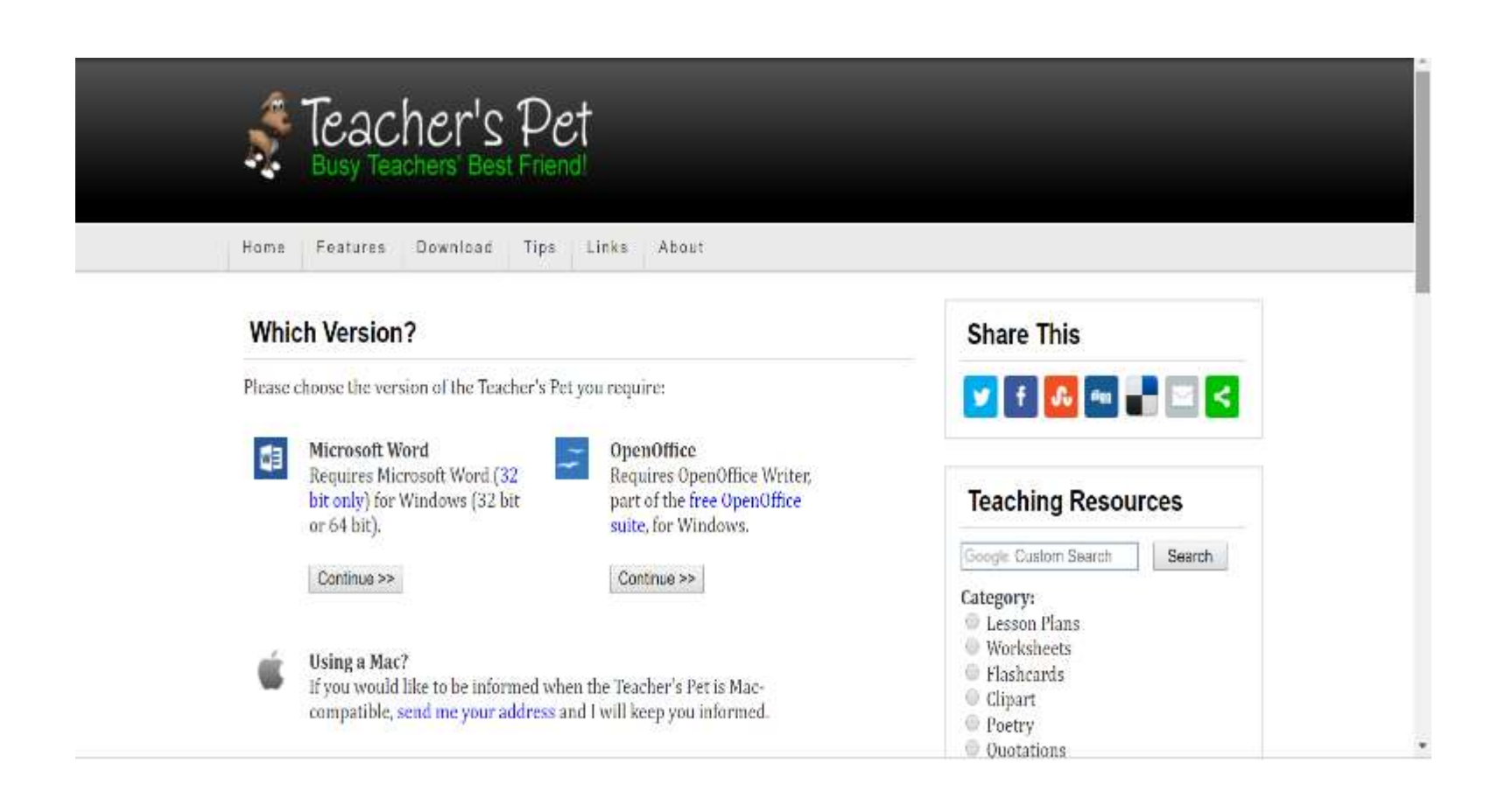

## **Трафарет**

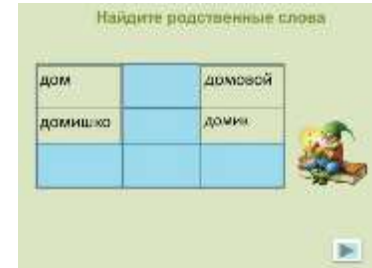

На большом листе расчерчиваются квадраты. каждый вписывается одно слово: по изучаемой теме и "лишние". Затем ученику предлагается выбрать из всех слов только те, которые являются ответами на поставленный вопрос. Если опросный лист сделать бумажным, то ученику предлагается отметить (закрасить) правильные ответы.

Проверка проста. На основной лист накладывается трафарет, в котором вырезаны окошки для правильных ответов.

## **Буквенный диктант**

Учитель зачитывает вопросы, учащиеся записывают лишь первые буквы ответов. Из этих букв потом складывается ответ на главный, ключевой вопрос.

### Кроссворд

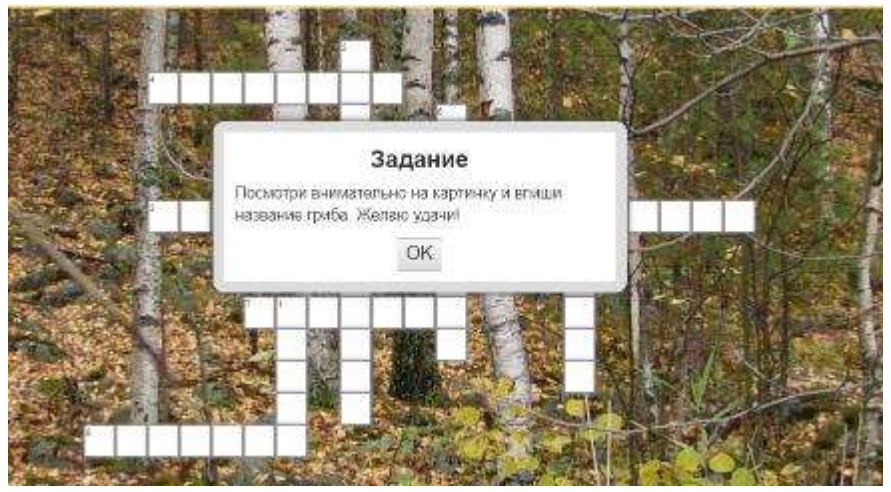

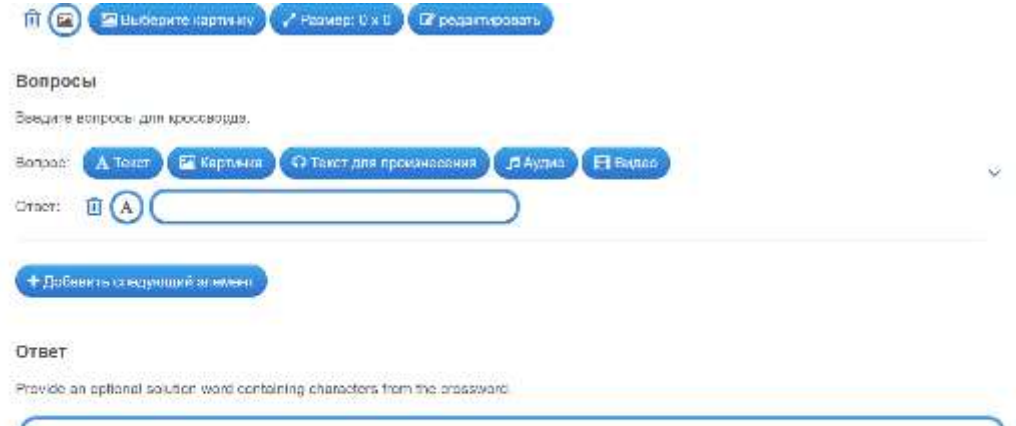

#### Fixed alignment

Allge ensiweet vertically along solution word. In order to align a crosswant each character of the acurton ferm must be part of the acution of each question. Character 1 must be part of answer 1, Character 2 must be part of answer 2 and so on.

 $\Box$  Fixed elgment

### **Экспресс-тестирование**

Вопросы тестов с вариантами ответов выводятся на экране (или зачитываются учителем устно). Учащиеся на отдельных листочках решают тесты.

Для экспресс-теста достаточно 5-6 вопросов по теме. В конце можно вывести на экран варианты правильных ответов, — учащиеся самостоятельно проверяют свои работы, либо используют прием взаимопроверки.

## **Фактологический диктант**

— требует только кратких ответов. Учащимся раздаются листы с 5-6 базовыми вопросами. Диктант проводится быстро, в хорошем темпе. Работы проверяются выборочно, но можно проверить и все.

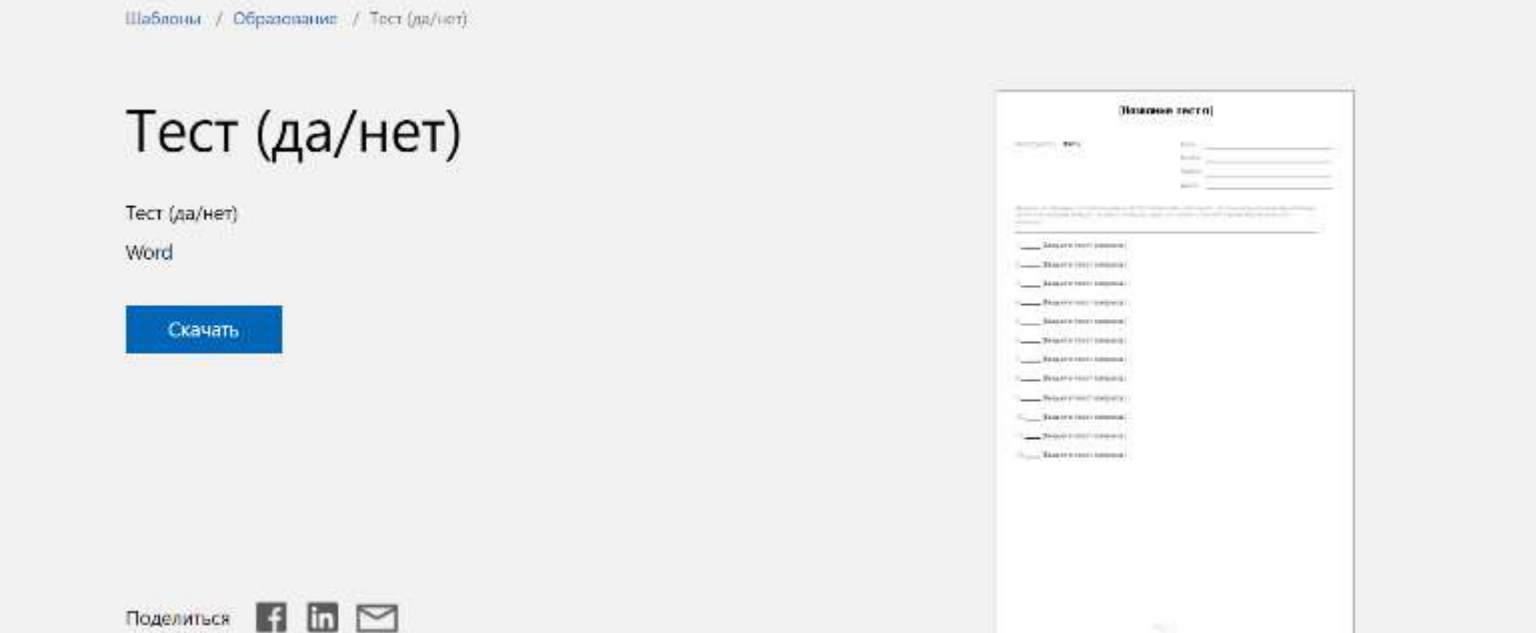

Шаблоны / Опросы / Тест с несколькими вариантами для ответа на вопросы

### Тест с несколькими вариантами для ответа на вопросы

Шаблон теста, где для каждого вопроса предусмотрено несколько вариантов ответа. Подходит для учителей, репетиторов и преподавателей.

#### Word

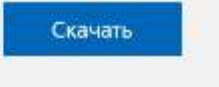

Поделиться  $\blacksquare$   $\blacksquare$   $\blacksquare$ 

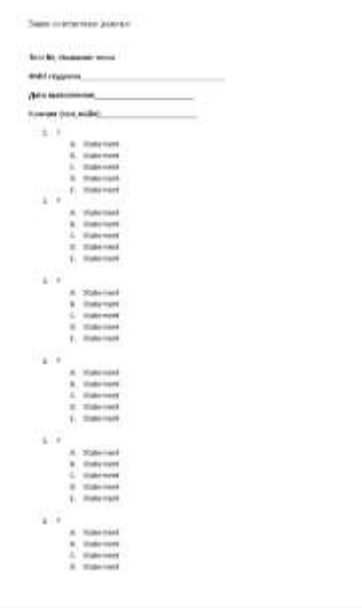

Шаблоны / Опросы / Таблица ответов на тест.

### Таблица ответов на тест

Шаблон листа ответов на тестовое задание, где каждому вопросу соответствует несколько вариантов ответов. Этот шаблон сделан для 100 вопросов и четырех вариантов ответов. Шаблон можно легко настроить на нужное количество вопросов и ответов с помощью удаления и добавления строк и столбцов в таблице.

Word

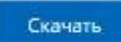

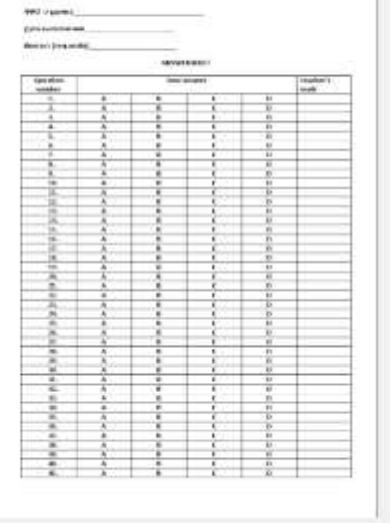

ten sure

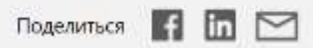
## **https://www.zipgrade.com/forms/**

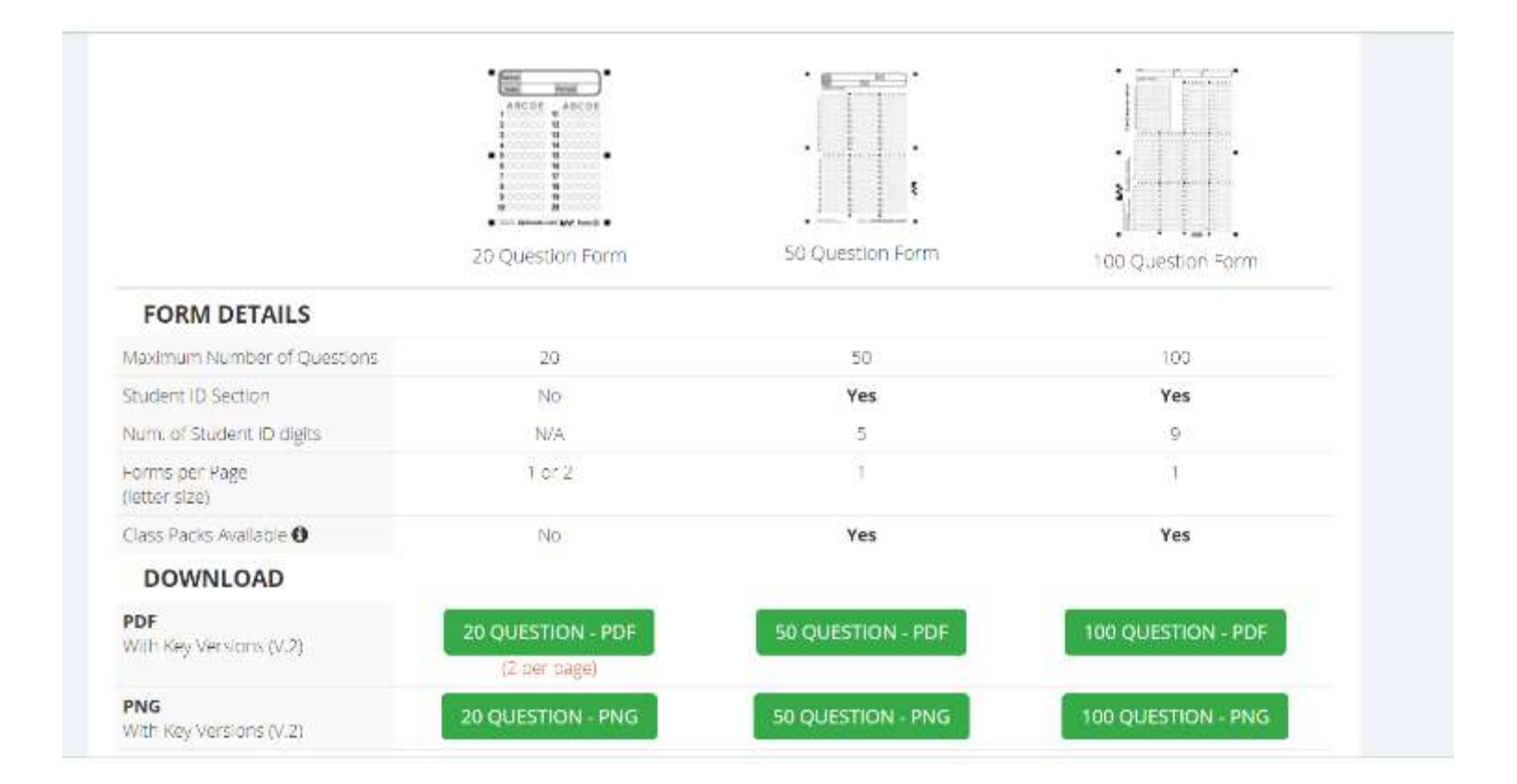

# **Подбери пару**

Ученику предлагается лист, разделенный на две части. В одной из них — вопросы по теме, в другой части листа — ответы. Задача: подобрать правильный ответ для каждого вопроса.

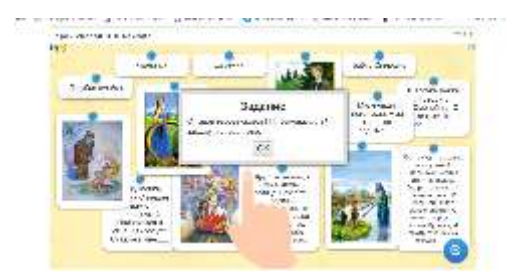

**Найти пару**

# Найти пару

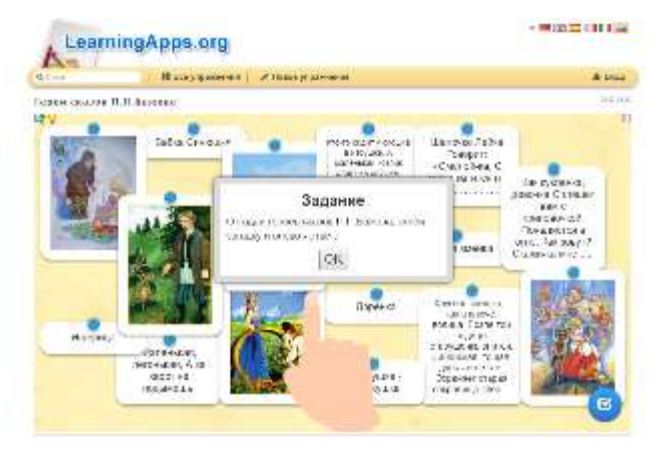

Вадайте пары и соответствия. Это может быть текст и ендео или еудио и текст - по вешему желению.

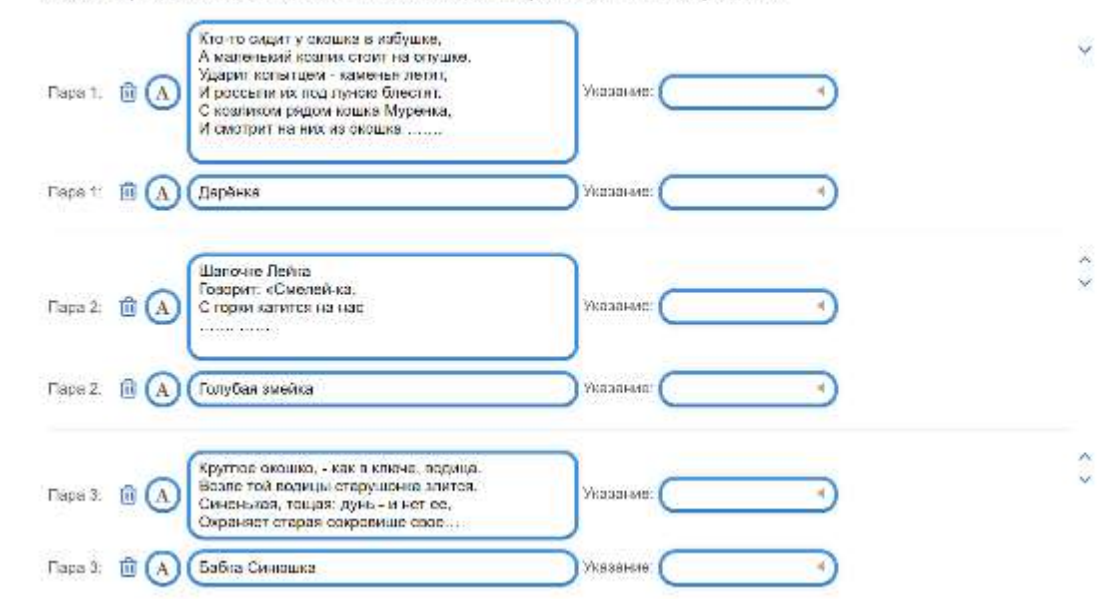

## **Островки**

Ученику предлагается текст, например, определения термина. Но часть текста закрыта листом с вырезанными окошками, сквозь которые видны лишь отдельные слова. По ним ученик должен восстановить или пересказать близко к тексту само правило или определение.

# **Телеграф**

Учитель подготавливает карточки с текстом, в котором слова состоят только из согласных. Задача учащихся — восстановить все слова.

<https://childdevelop.ru/generator/>

# **https://childdevelop.ru/generator/**

#### Генератор заданий «Скорочтение»

Главная Статьи Практические задания Рабочие тетрали Генератор заданий Эксперименты и творчество Дипломы Рейтинги школ Товары для детей Блоги áh "взвитие ребенка" ("енаратор возника") Генератор изыковых вазаний ) Генератор заданий «Скорочтение» Учись быстро читать **ГК**ПРПЧТЕНИЕ Этот генератор поможет вам создать специальные задания для ребенка, которые помогут улучшить навыки чтения и понимания текста. Прочитай исходный текст Вы можете оформировать несколько видов заданий: чтение текста с использованием только верхней части Santa arranta salare e Decenimas a nomenio a personi informano. онинскаять, чтоб пать тондовными голосом Иузнец ему перво<br>Терехавая - Фоле олить тобежае к и Пунке и горетанов та куст слов или только нижней; чтение текста без пробелов между словами; чтение текста, который представлен в виде анаграмм; чтение текста со случайными символами и чтение зеркального текста. на этот зах казабальших послушался, приводотил и остроег и видел. states are configurates massage сам за доставлять оценьким их развлечения законнов. Кроме того, вы можете сформировать все задания одновременно или выбрать только отдельные задания, 8 normeour formuous son chart - to standard the males. которые вам необходимы. сторонам седах две сумки привешены: в однай - волото, в другой -**EMOLENTHER REPAIR** В окне предпросмотра - всегда только первая страница, исходный текст. Выберите размер шрифта: Мелкий Средний Крупный Выберите необходимые задания: Скрытая нижняя часть строки Текст со спучайными символами Скрытая верхняя часть строки Текст с переставленными бухвами Текст без пробелов зеркальный текст **Ca** Postures Europe

Вставьте текст для чтения (до 2000 знаков в зависимости от выбранного размера шрифта)

## **Базовый лист**

- В листе перечислены базовые вопросы, ответы на которые должен знать каждый ученик по данной теме. В старших классах лист "двухэтажный", так как после обязательного минимума следуют вопросы повышенной сложности.
- Базовый лист создается заранее, до объяснения новой темы. По мере объяснений и работы на уроках, учащиеся составляют ответы на вопросы. Опрос по базовым листам удобно проводить во время завершающего практического урока по теме. Это может быть как фронтальный, так и индивидуальный опрос.

Шаблоны / Образование / Тест с развернутыми ответами

### Тест с развернутыми ответами

Преподаватели могут быстро вписать в этот шаблон теста нужные вопросы. Здесь также предусмотрено место для ответов учащихся. Шаблон легко адаптировать для любых стандартных размеров бумаги (Letter, Legal, Executive, Card и т. д.) Это шаблон со специальными возможностями.

Word

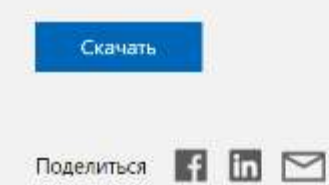

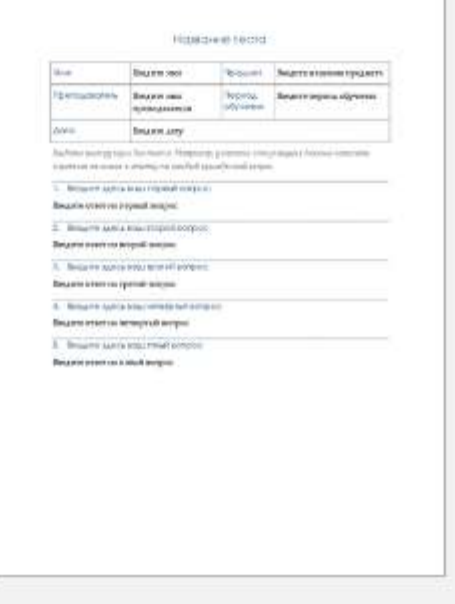

### **Тысяча примеров**

Суть приема: дается понятие, определение, дата, название. Учащиеся должны привести примеры, раскрывающие смысл.

# **Азбука**

Учитель называет одну букву. Учащиеся должны подобрать как можно больше слов, начинающихся на эту букву. Все слова и понятия должны перекликаться с темой урока.

# **GOOGLE ДОКУМЕНТЫ**

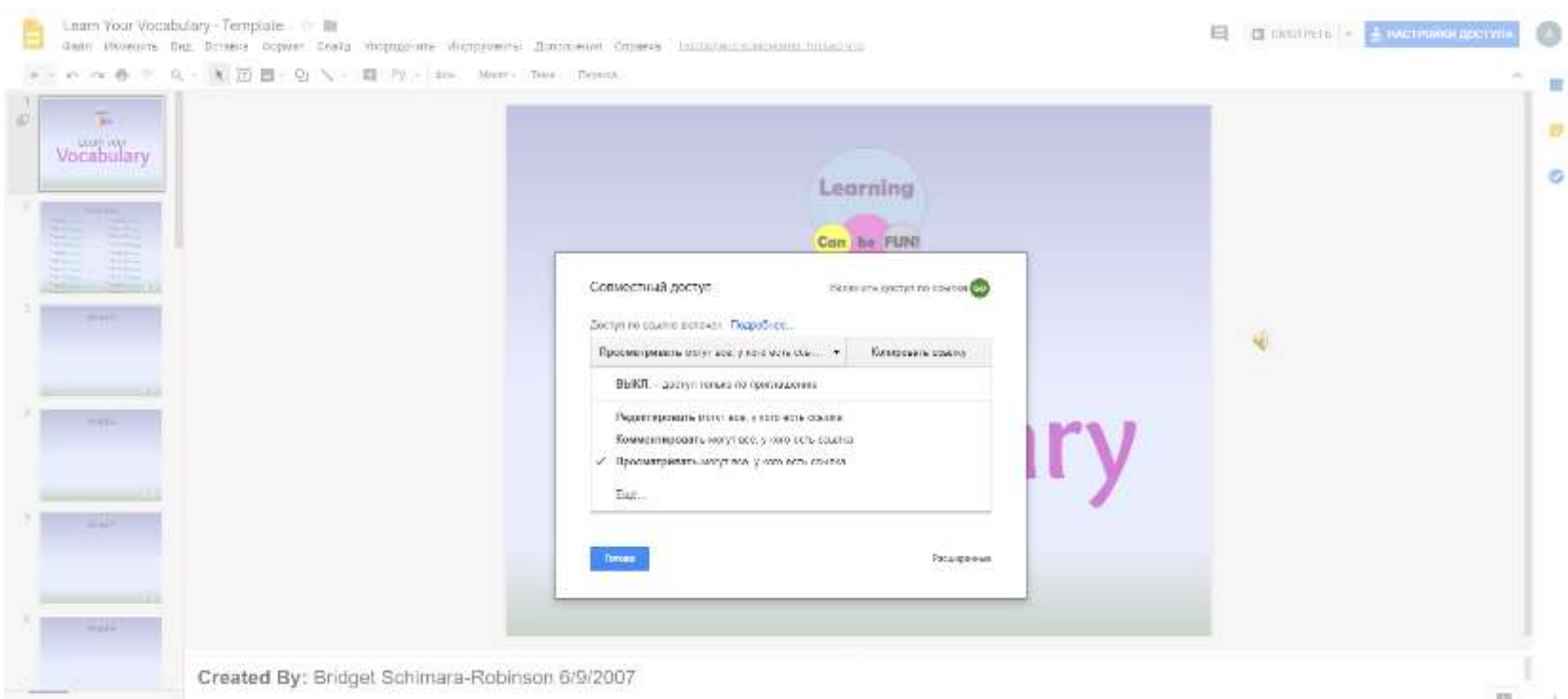

## **MICROSOFT OFFICE 365**

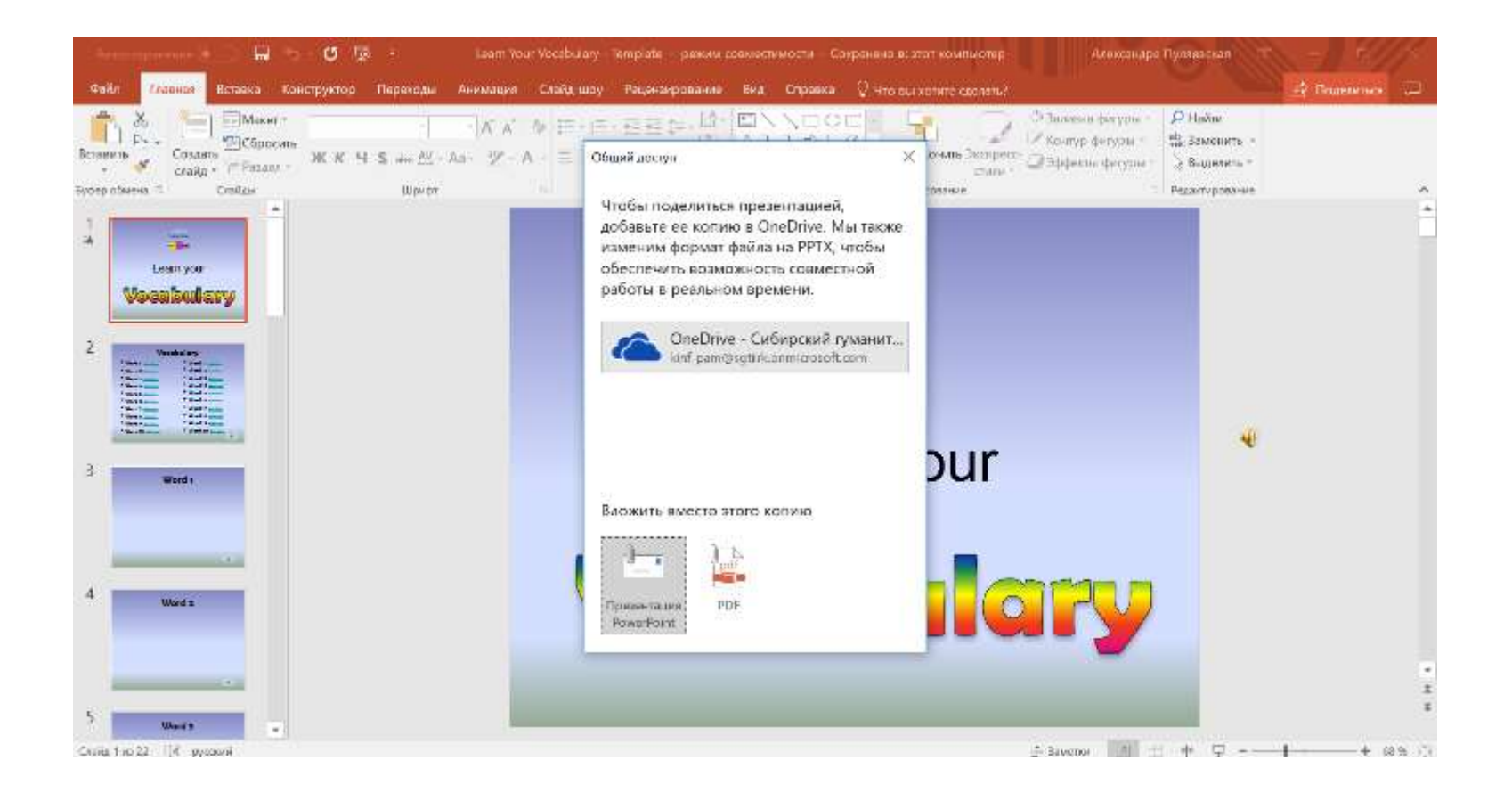

# **https://kahoot.com/**

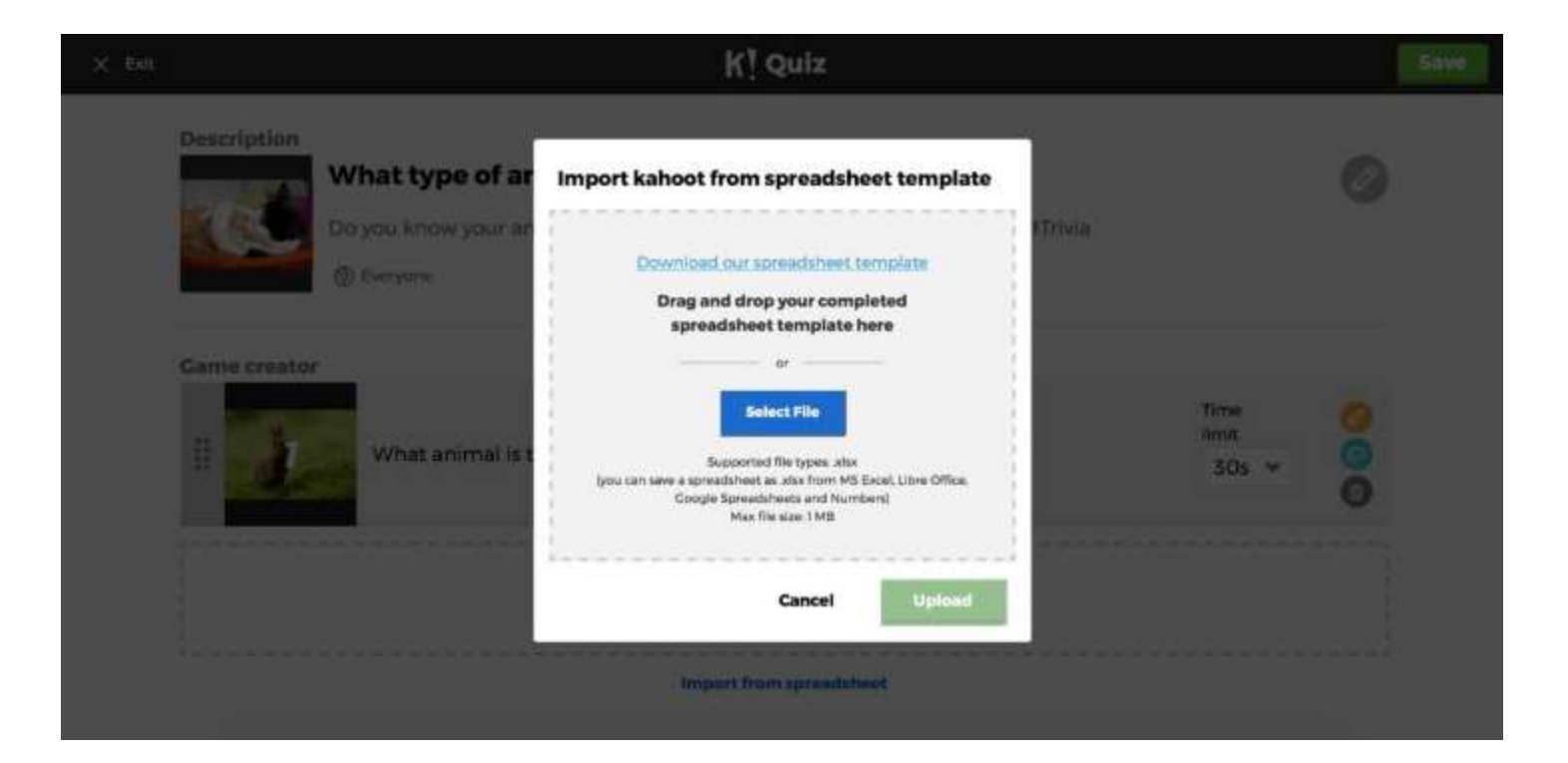

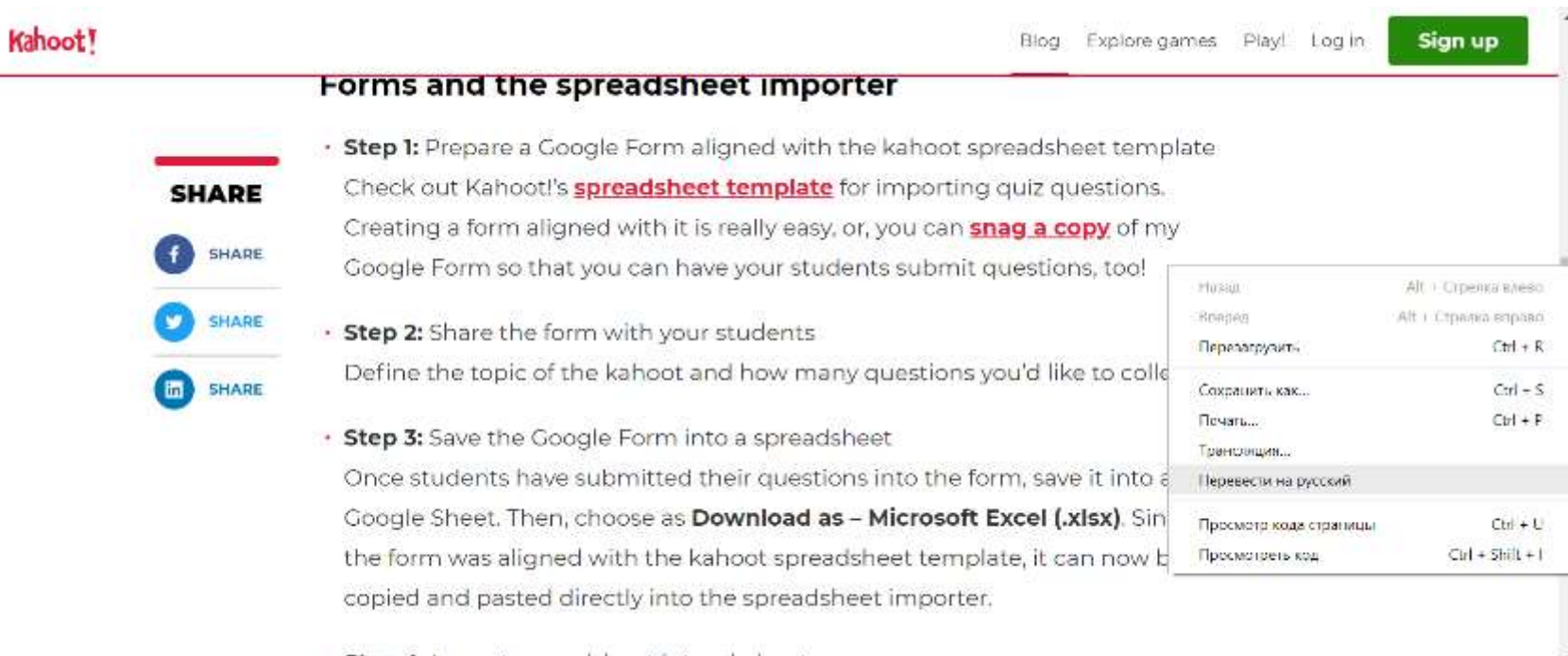

· Step 4: Import spreadsheet into a kahoot

 $\tau$ 

 $\mathbf{A}$ 

# **Магнитофонный опрос**

Ответ ученика записывается, потом ему дают послушать. В этом и заключается цель — дать послушать себя со стороны. Прием используется для развития устной речи, при обучении навыкам логического изложения.

## MICROSOWT POWERPOINT 365

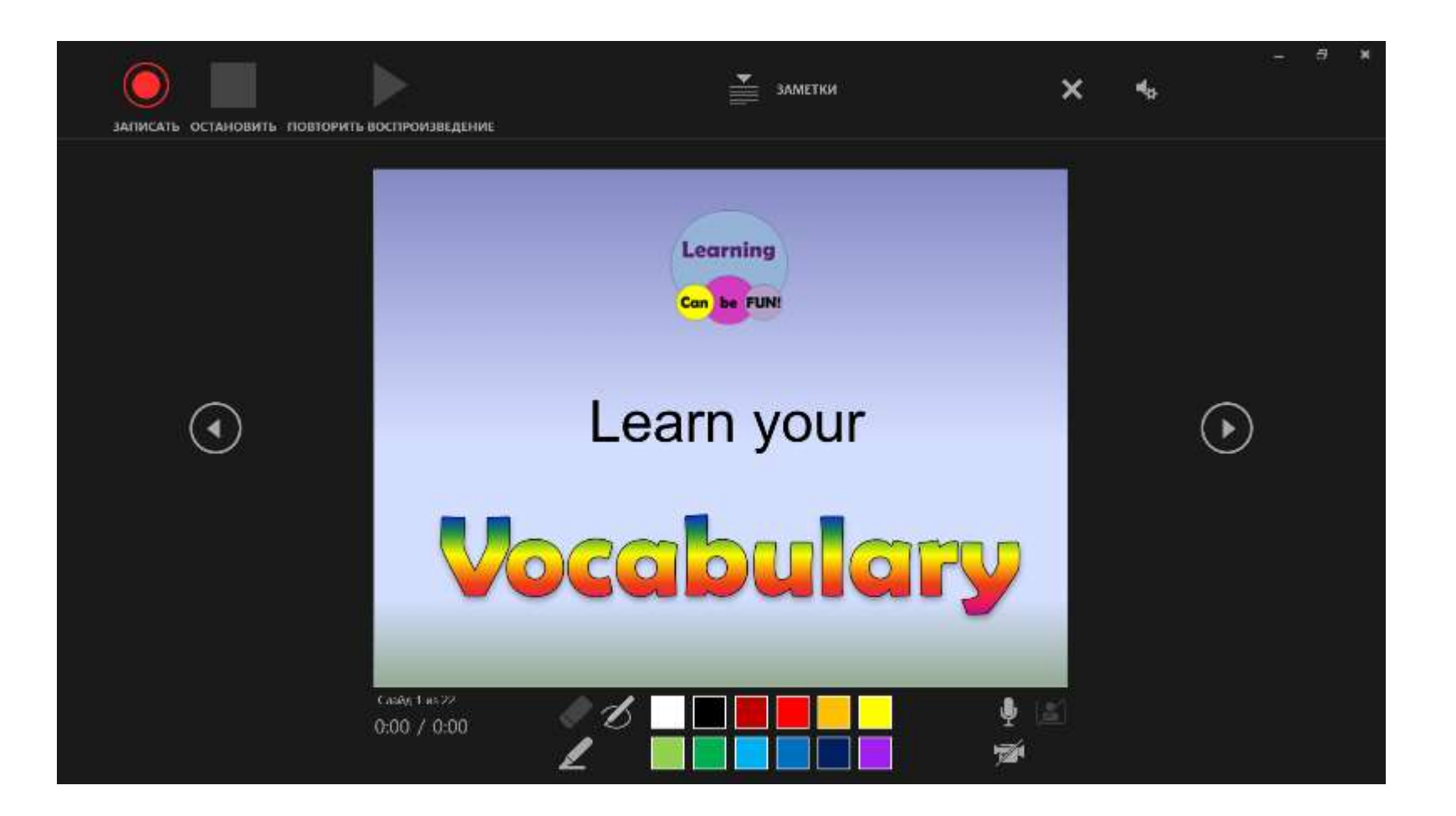

## ACROBAT READER DC

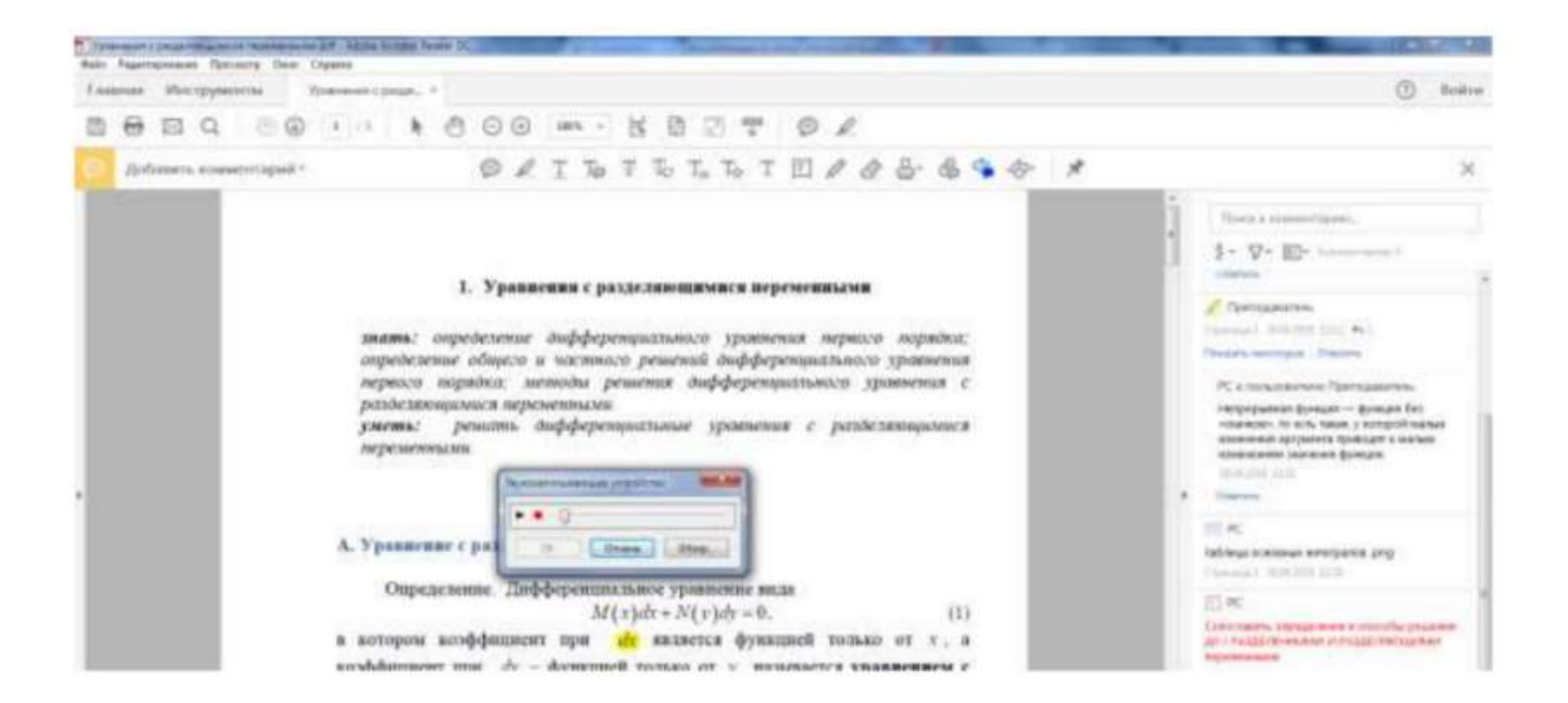

## КОНТАКТЫ

• Сайт: [http://nitforyou.com](http://nitforyou.com/)

- <https://www.facebook.com/groups/kinfpam>
- <https://vk.com/nitforyou>